# **Monitor síťového napětí a proudu na bázi mikropočítače**

Pavel Zigmund

Bakalářská práce 2022

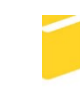

Univerzita Tomáše Bati ve Zlíně Fakulta aplikované informatiky

Univerzita Tomáše Bati ve Zlíně Fakulta aplikované informatiky Ústav automatizace a řídicí techniky

Akademický rok: 2021/2022

# ZADÁNÍ BAKALÁŘSKÉ PRÁCE

(projektu, uměleckého díla, uměleckého výkonu)

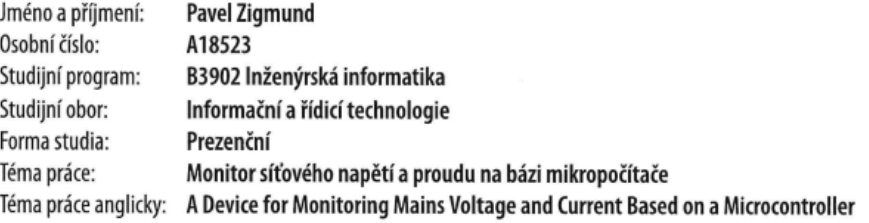

## Zásady pro vypracování

- 1. Popište existující zařízení pro monitorování napětí a proudu v síti a jejich využití.
- 2. Zvolte vhodné komponenty pro vlastní monitor napětí a proudu, včetně řídicího mikropočítače.
- 3. Provedte návrh vlastního zařízení.
- 4. Uvedený návrh hardwarově realizujte.
- 5. Vytvořte obslužný software pro použitý mikropočítač.

Forma zpracování bakalářské práce: tištěná/elektronická

Seznam doporučené literatury:

- 1. BARR, Michael a Anthony J MASSA. Programming embedded systems: with C and GNU development tools. 2nd ed. Sebastopol: 0'Reilly, 2006, xxi, 301 s. ISBN 978-0-596-00983-0.
- 2. BENEŠ, Pavel. Automatizace a automatizační technika: prostředky automatizační techniky. 5., rozš. a aktualiz. vyd. Brno: Computer Press, 2014. ISBN 9788025137475.
- 3. CATSOULIS, John. Designing embedded hardware. 2nd ed. Sebastopol, CA: O'Reilly, 2005, xvi, 377 p. ISBN 0596007558.
- 4. PINKER, Jiří. Mikroprocesory a mikropočítače. 1. vyd. Praha: BEN technická literatura, 2004, 159 s. ISBN 80-7300- $110-1.$
- 5. VÁŇA, Vladimír. ARM pro začátečníky. Praha: BEN technická literatura, 2009, 195 s. ISBN 978-80-7300-246-6.

Vedoucí bakalářské práce: Ing. Jan Dolinay, Ph.D. Ústav automatizace a řídicí techniky Datum zadání bakalářské práce: 15. ledna 2022 Termín odevzdání bakalářské práce: 20. května 2022

prof. Ing. Vladimír Vašek, CSc. v.r. ředitel ústavu

doc. Mgr. Milan Adámek, Ph.D. v.r. děkan

Ve Zlíně dne 15. ledna 2022

# **Prohlašuji, že**

- beru na vědomí, že odevzdáním bakalářské práce souhlasím se zveřejněním své práce podle zákona č. 111/1998 Sb. o vysokých školách a o změně a doplnění dalších zákonů (zákon o vysokých školách), ve znění pozdějších právních předpisů, bez ohledu na výsledek obhajoby;
- beru na vědomí, že bakalářská práce bude uložena v elektronické podobě v univerzitním informačním systému dostupná k prezenčnímu nahlédnutí, že jeden výtisk bakalářské práce bude uložen v příruční knihovně Fakulty aplikované informatiky Univerzity Tomáše Bati ve Zlíně;
- byl/a jsem seznámen/a s tím, že na moji bakalářskou práci se plně vztahuje zákon č. 121/2000 Sb. o právu autorském, o právech souvisejících s právem autorským a o změně některých zákonů (autorský zákon) ve znění pozdějších právních předpisů, zejm. § 35 odst. 3;
- beru na vědomí, že podle § 60 odst. 1 autorského zákona má UTB ve Zlíně právo na uzavření licenční smlouvy o užití školního díla v rozsahu § 12 odst. 4 autorského zákona;
- beru na vědomí, že podle § 60 odst. 2 a 3 autorského zákona mohu užít své dílo bakalářskou práci nebo poskytnout licenci k jejímu využití jen připouští-li tak licenční smlouva uzavřená mezi mnou a Univerzitou Tomáše Bati ve Zlíně s tím, že vyrovnání případného přiměřeného příspěvku na úhradu nákladů, které byly Univerzitou Tomáše Bati ve Zlíně na vytvoření díla vynaloženy (až do jejich skutečné výše) bude rovněž předmětem této licenční smlouvy;
- beru na vědomí, že pokud bylo k vypracování bakalářské práce využito softwaru poskytnutého Univerzitou Tomáše Bati ve Zlíně nebo jinými subjekty pouze ke studijním a výzkumným účelům (tedy pouze k nekomerčnímu využití), nelze výsledky bakalářské práce využít ke komerčním účelům;
- beru na vědomí, že pokud je výstupem bakalářské práce jakýkoliv softwarový produkt, považují se za součást práce rovněž i zdrojové kódy, popř. soubory, ze kterých se projekt skládá. Neodevzdání této součásti může být důvodem k neobhájení práce.

# **Prohlašuji,**

- že jsem na bakalářské práci pracoval samostatně a použitou literaturu jsem citoval. V případě publikace výsledků budu uveden jako spoluautor.
- že odevzdaná verze bakalářské práce a verze elektronická nahraná do IS/STAG jsou totožné.

Ve Zlíně, dne 17.5.2022 Pavel Zigmund, v.r

podpis studenta

# **ABSTRAKT**

Bakalářská práce se zabývá vývojem zařízení, které umožnuje měření napětí a proudu v síti 230 V/50 Hz s možností dálkového spínání zátěže a měření teploty. Cílem práce je navržení desky plošného spoje spolu s programovým vybavením daného zařízení. Pomocí zařízení je možné dálkové měření efektivní hodnoty napětí a proudu, příkon, teplotu a dálkově sepnout/odepnout zátěž od sítě. Pro měření proudu se používá Transformátor s děleným jádrem SCT-013-020, měření napětí se provádí pomocí precizního transformátoru ZMPT101B. Bezdrátovou komunikaci zajištuje modul ESP-32, data jsou přenášena pomocí WiFi na Raspberry Pi 2 kde jsou data uloženy, vykresleny na webovém rozhraní zařízení a případně mohou být exportována. Firmware je napsán v programovacím jazyce C s využitím volně dostupných knihoven, a nahrán do zařízení pomocí Arduino IDE. Pro zobrazení dat je využitá aplikace Node-Red která se také stará o ukládání dat do SQL.

Klíčová slova: měření napětí a proudu, ESP-32, návrh DPS, 230 V, teplota, IoT

## **ABSTRACT**

The bachelor's thesis deals with the development of equipment that allows the measurement of voltage and current in the 230 V / 50 Hz network with the possibility of remote load switching and temperature measurement. The aim of the work is to design a printed circuit board together with the software of the device. Using the device, it is possible to remotely measure the rms value of voltage and current, power input, temperature and remotely switch on / off the load from the mains. The SCT-013-020 split-core transformer is used for current measurement, and the voltage measurement is performed using a ZMPT101B precision transformer. Wireless communication is provided by the ESP-32 module, the data is transmitted via WiFi to the Raspberry Pi 2 where the data is stored, plotted on the web interface of the device and can be exported. The firmware is written in the C programming language using freely available libraries, and uploaded to the device using the Arduino IDE. The Node-Red application is used to display the data, which also takes care of storing data in SQL.

Keywords: voltage and current measurement, ESP-32, PCB design, 230 V, temperature, IoT

# **Poděkování**

Děkuji vedoucímu mé bakalářské práce Ing. Janu Dolinayovi, Ph.D za přínosné rady, ochotu a trpělivost při konzultacích. Dále děkuji Ing. Hynku Rafajovi za pomoc s 3D návrhem a následným tiskem krabiček pro má zařízení. Děkuji své rodině za podporu v průběhu celého studia.

# **OBSAH**

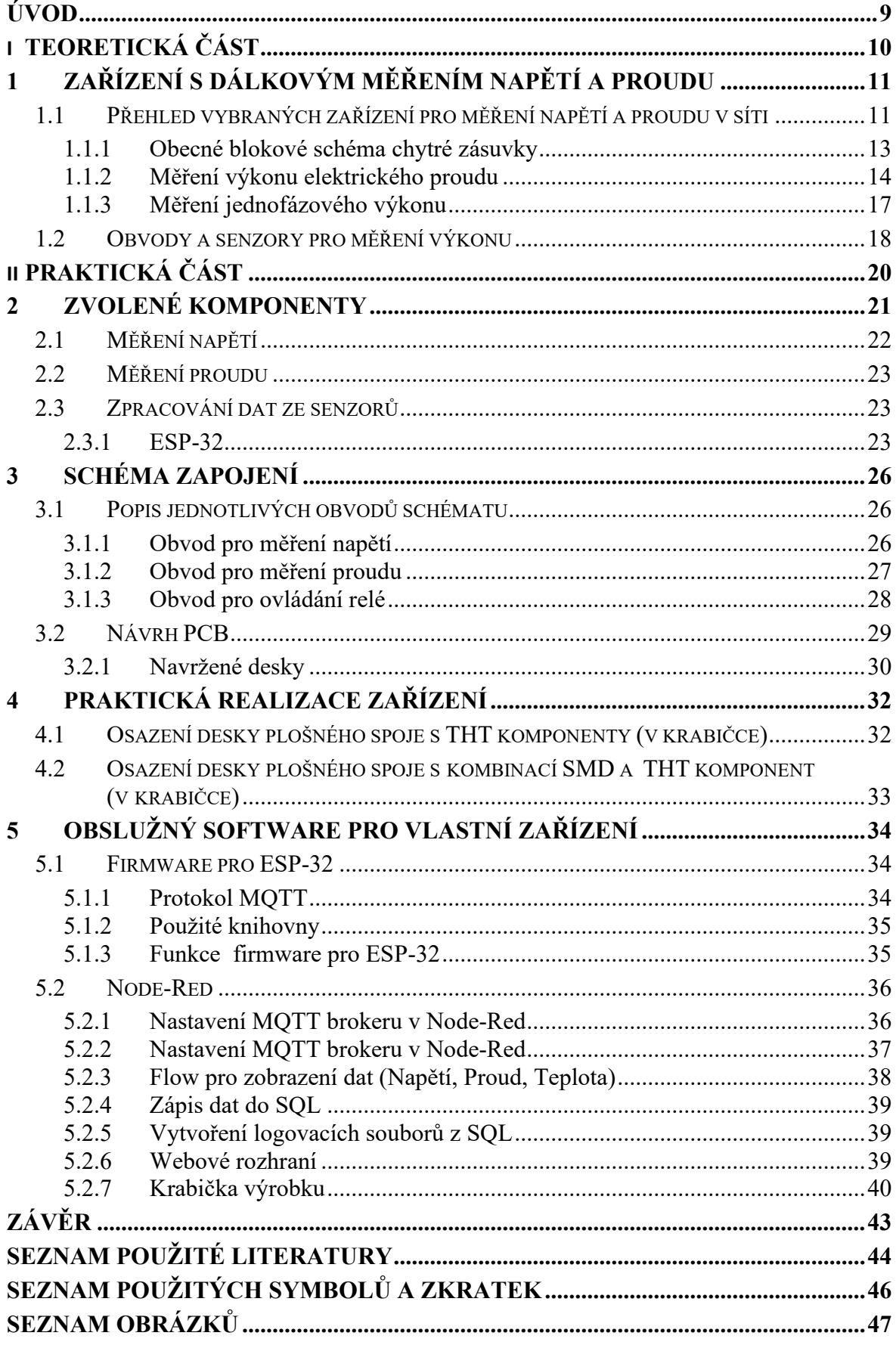

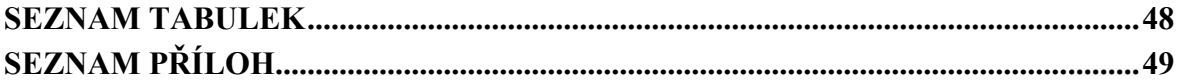

# <span id="page-8-0"></span>**ÚVOD**

Internet věcí (IoT) je rychle se rozvíjející technologie, umožňující vzájemnou komunikaci zařízení, které jsou připojené k síti (celosvětový internet nebo intranet), toto propojení umožnuje jejich vzdálené ovládání uživatelem případně automaticky podle nastavených pravidel, kdy tento zásah může být vyvolán v reakci na stav jiného zařízení v síti.

V Posledních letech se trend chytré domácnosti stává rozšířenějším a také dostupnějším pro všechny, to umožnuje optimalizaci úkonů denní potřeby tak aby byly co nejšetrnější z pohledu spotřeby elektrické energie a zároveň také efektivnější a pohodlnější pro majitele.

Hlavním parametrem u každého elektrického zařízení, který nás při koupi zajímá je jeho energetická náročnost – příkon. Informace o okamžitém odebíraném příkonu zařízení může posloužit ke zjištění energetické náročnosti zařízení. Pokud budeme odebíraný příkon sledovat v delším časovém úseku, můžeme analýzou těchto dat zjistit chování zařízení a případně odhalit jeho nežádoucí stavy.

Jeden z prvků IoT související se spotřebou elektrické energie, které zaznamenaly velký nárůst na popularitě jsou chytré zásuvky s možností měření napětí a proudu spotřebiče který je k nim připojen. Některé jednoduší umožnují pouze okamžité měření bez možnosti uložení naměřených hodnot, případně měří celkovou spotřebu bez možnosti grafického zobrazení jejího průběhu.

Tato Bakalářská práce se zabývá možnostmi měření napětí a proudu, a návrhem zařízení pro měření v rámci jedné fáze, trojfázové soustavy, která je používaná v ČR (230 V/50 Hz). Kromě měření by mělo navrhované zařízení umět spínat/rozpínat připojenou zátěž, měřit teplotu a odesílat data pomocí WiFi na server kde budou data zaznamenaná a odkud bude možné zařízení ovládat (číst naměřené hodnoty, spínat zátěž, sledovat průběhy napětí a proudu).

V Teoretické části práce se věnuji použitým technologiím, výstupem praktické části jsou dva prototypy zařízení včetně testovacího software pro tyto zařízení spolu s návrhem webového prostředí s grafy, možností exportu naměřených dat a také s ovládáním spínaní relé.

# <span id="page-9-0"></span>**I. TEORETICKÁ ČÁST**

# <span id="page-10-0"></span>**1 ZAŘÍZENÍ S DÁLKOVÝM MĚŘENÍM NAPĚTÍ A PROUDU**

# <span id="page-10-1"></span>**1.1 Přehled vybraných zařízení pro měření napětí a proudu v síti**

Přístroje pro měření výkonu jsou velice rozšířené, jejich předností je relativně nízká cena za kterou nabízejí měření napětí a proudu v čase, zprostředkovávají nám přehled o příkonu připojeného spotřebiče, množství energie kterou spotřebič spotřebovat za daný čas (typicky od zapnutí měřičů po dobu jeho běhu – každé odpojení vede k restartu počítadla), bohužel pro jejich jednoduchost zpravidla neumožnují ukládání naměřených hodnot pro další zpracování, například pro grafy, dlouhodobou spotřebu, průběhy spotřeby apod.

Další zařízení, které mohou mít podobné vlastnosti jako wattmetry jsou tzv. chytré zásuvky které jsou primárně určené ke spínaní zátěže (spotřebič) která je do ní připojená. Kromě spínání, mohou disponovat také obvody pro měření výkonu, resp. Příkonu připojeného spotřebiče a zaznamenávat jej v čase (chová se podobně jako wattmetr, ale naměřená data umožnuje ukládat do aplikace nebo na server). Nevýhodou těchto zásuvek je zpravidla, uzavřenost systému případně aplikace (to se v posledních letech stále zlepšuje ale i tak je potřeba počítat s možnou nekompatibilitou mezi jednotlivými výrobci). Největším rozdílem mezi jednotlivými chytrými zásuvkami je komunikační protokol, který používají, nejčastěji se setkáme s komunikací po Wifi, Bluetooth případně radiové frekvenci 868 MHz. Existují také protokoly jako Z-wave, zigbee nebo nejnovější standard Thread. Různé protokoly jsou vhodné pro různý počet zařízení a jejich vzdálenosti mezi nimi případně mezi zařízením a centrálním uzlem (Hubem). Centrální prvek – Hub slouží jako prostředník mezi komunikačními protokoly, které podporuje a internetem/wifi.

V tabulce 1 jsou uvedena vybrané zařízení, mezi nimi jsou patrné rozdíly hlavně ve způsobu komunikace s řídící aplikací/Hubem, maximální spínaný proud se pohybuje typicky od 10 do 16 A (v ČR jsou domovní zásuvky jištěny právě 16 A jističem).

Zásuvky využívající pro komunikaci Bluetooth jsou zpravidla využívány se systémem centrální gateway (centrální hub) která zprostředkovává komunikaci s internetem/intranetem. Tato sít je založena na hvězdicové topologii, kdy centrálním prvkem je pravě gateway, bez ní jsou samostatné zařízení k ničemu – nefungují, resp. Nejde využívat všech jejich funkcí.

<span id="page-11-0"></span>

| Zařízení      | Komunikace | Ovládání       | Proud max [A] |  |
|---------------|------------|----------------|---------------|--|
| <b>BeeWi</b>  | Bluetoooth | BeeWi-mo-      | 16A           |  |
| Wattmeter     |            | bilní aplikace |               |  |
| Fibaro        | Z-Wave     | Mobilní apli-  | 10A           |  |
| FGWPE/F-102   |            | kace Fibaro    |               |  |
|               |            | Google home    |               |  |
| Tp-link HS110 | Wifi       | Kasa           | 16A           |  |
|               |            | Hlasem         |               |  |
| Eve Energy EU | Bluetooth  | Apple home     | 10A           |  |
|               |            | Kit            |               |  |
| Voltcraft     | Bluetooth  | Mobilní apli-  | 16 A          |  |
| sem6000       |            | kace Voltcraft |               |  |

Tabulka 1. Chytré zásuvky s měřením odebíraného proudu/napětí

#### <span id="page-12-0"></span>**1.1.1 Obecné blokové schéma chytré zásuvky**

Na obrázku níže (Obrázek 1.) je uvedeno obecné blokové schéma které platí pro většinu chytrých zásuvek. Ze sítového napětí je napájena celá elektronika chytré zásuvky. Relé slouží pro spínání výstupní zásuvky (zátěže) a je ovládáno procesorem (nejčastěji přes tranzistor), za relé se nachází obvod pro měření napětí a proudu (typicky pomocí rezistoru), tyto údaje posílá do procesoru, kde jsou zpracované a odeslané do hubu/aplikace.

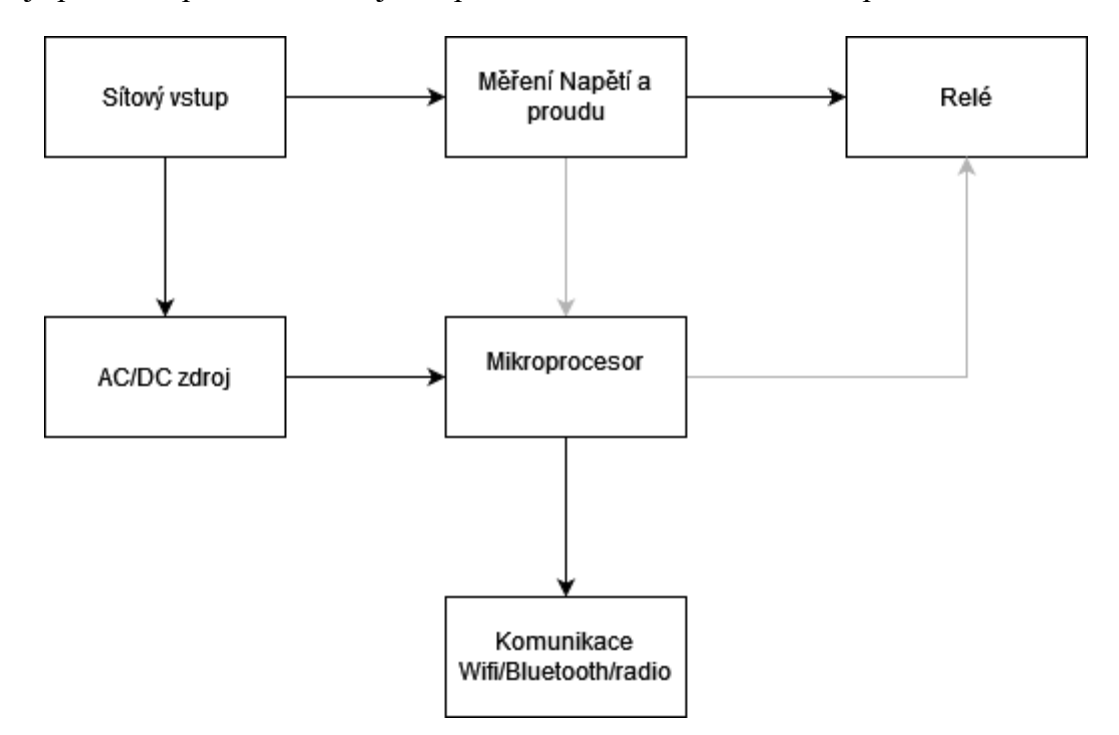

<span id="page-12-1"></span>Obrázek 1. Blokové schéma zařízení pro měření U,I s relé

#### <span id="page-13-0"></span>**1.1.2 Měření výkonu elektrického proudu**

Okamžitou hodnotu výkonu lze definovat jako součin okamžitých hodnot napětí a proudu

$$
p(t) = u(t) * i(t)
$$
\n<sup>(1)</sup>

Pro stejnosměrné obvody, tam kde je napětí a proud konstantní můžeme psát

$$
P = p(t) = U * I
$$
\n<sup>(2)</sup>

Pro střídavé obvody je potřeba zavést pojem střední hodnota výkonu jako následující vztah

$$
P = \frac{1}{T} \int_0^T p(t)dt = \frac{1}{T} \int_0^T u(t) * i(t)dt
$$
\n(3)

Výkon který je dodáván do zátěže můžeme považovat za kladný, poté výkon který dodává zdroj považujeme za záporný. Pro harmonické průběhy napětí a proudu které mají efektivní hodnoty napětí U a proudu I s fázovým rozdílem φ platí:

$$
P = \frac{1}{T} \int_0^T \frac{1}{T} u(t) * i(t) dt = \frac{1}{T} \int_0^T U * \sqrt{2} * \sin * \omega * t * I * \sqrt{2} * \sin(\omega * t + \varphi) dt =
$$
  

$$
\frac{2}{T} * U * I * \left[ \frac{1}{2} \int_0^T \cos(\varphi) dt - \frac{1}{2} \int_0^T \cos(2 * \varphi * t) dt \right] = U * I * \cos(\varphi)
$$
  
(4)

Pro harmonické průběhy je potřeba definovat si dvě složky výkonu, a to složku Jalovou(Q) a složku zdánlivou (S) pomocí následujících vztahů:

$$
S = U * I
$$
\n<sup>(5)</sup>

$$
Q = U * I * sin(\varphi)
$$
\n(6)

Kromě harmonických průběhů proudu existují také neharmonické průběhy pro které předchozí vztahy neplatí, je proto nutné si je upravit jako součet výkonů jednotlivých harmonických složek.

Tedy:

$$
P = \frac{1}{T} \int_0^T u(t) * i(t) dt = U_0 * I_0 + \sum_{n=1}^{\infty} U_n * I_n * \cos(\varphi_n)
$$
\n(7)

Kde  $U_n$  a I<sub>n</sub> reprezentují efektivní hodnoty a  $\varphi_n$  fázový rozdíl jednotlivých harmonických složek. Pro tento případ je jalový a zdánlivý výkon definován následovně:

$$
Q = \sum_{n=1}^{\infty} U_n * I_n * \sin (\varphi_n)
$$
 (8)

$$
S = \sqrt{P^2 + Q^2 + D^2}
$$
\n<sup>(9)</sup>

D reprezentuje tzv. deformační výkon. Můžeme také definovat tzv. zobecněný účiník ʎ jako,

$$
\Lambda = \frac{P}{U \ast I} \tag{10}
$$

Z Architektury počítačů víme že procesor nepracuje spojitě, nýbrž že pracuje diskrétně, proto je potřeba počítat se vzorkovací periodou T. To také znamená že musíme sledovanou hodnotu(spojitou) popisovat sledem diskrétních hodnot které následně aproximujeme abychom opět získali spojitou funkci s kterou můžeme následně pracovat. Aproximace bude vypadat následovně: [9]

$$
dt = \Delta t = t(k) - t(k-1) - T
$$

*( 11 )*

Zařízení pro převod Analogového(spojitého) signálu na signál digitální(diskrétní) nazýváme A/D převodník, ten ze spojitého signálu vytvoří posloupnost čísel(vzorků) s konstantní periodou T. Vzorek v určitém okamžiku označme x(k) , následující vzorek tedy bude x(k+1) a předchozí x(k-1) . Pokud chceme získané vzorky zpracovat je potřeba využít znalosti a prostředků diskrétní matematiky.

Pro správnou funkčnost A/D převodníků je potřeba brát v potaz maximální možnou vzorkovací periodu, která je omezena Shannon-Kotelnikovým teorémem , který nám říká, že vzorkovací frekvence musí být minimálně dvojnásobkem maximální frekvence signálu který chceme vzorkovat, při nižší frekvenci dochází k překrytí frekvenčních spekter a s tím spojené ztrátě informace. Dále také musíme brát v potaz bitovou velikost registru kam chceme hodnoty uložit. Obecně platí že čím více bitů je k dispozici (má A/D převodník) tím jemnější a přesnější je krok (vzdálenost hladin které jsme schopni rozlišit, v případě že je hodnota na mezi – vloží se největší dosažená).[14]

#### <span id="page-16-0"></span>**1.1.3 Měření jednofázového výkonu**

Dnes se setkáváme hlavně s digitálními wattmetry (číslicovými), jejich základní blokové schéma je na obrázku (Obrázek 2.) níže. Vstupním signálem do wattmetru je napětí a proud. Pomocí A/D převodníku jsou vstupní hodnoty převedeny ze spojitého na nespojitý, následně jsou data zpracována pomocí procesoru/kontroléru. Z dat, která se zpracovávají lze dopočítat efektivní hodnoty napětí a proudu, případně fázový posuv a další veličiny.

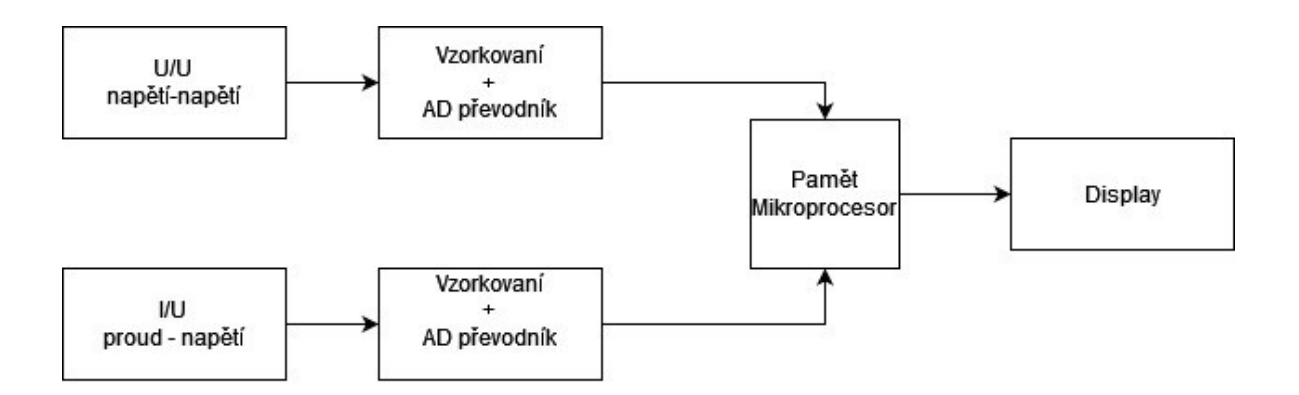

Obrázek 2. Blokové schéma digitálního wattmetru

<span id="page-16-1"></span>Napětí je většinou měřeno pomocí odporového děliče paralelně připojenému k zátěži, který sníží napětí tak aby jej bylo možné přivést na vstup A/D převodníku, případně pomocí precizního transformátoru, který navíc galvanicky oddělí měřené napětí od sítového napětí – zvýšení bezpečnosti.

Proud je většinou měřen pomocí bočníku, který je zapojen v sérii se zátěži (úbytek napětí na bočníku je funkcí procházejícího proudu), kromě bočníku se také využívá měření pomocí Hallovy sondy nebo Rogowského cívky (Obrázek 3.). [9]

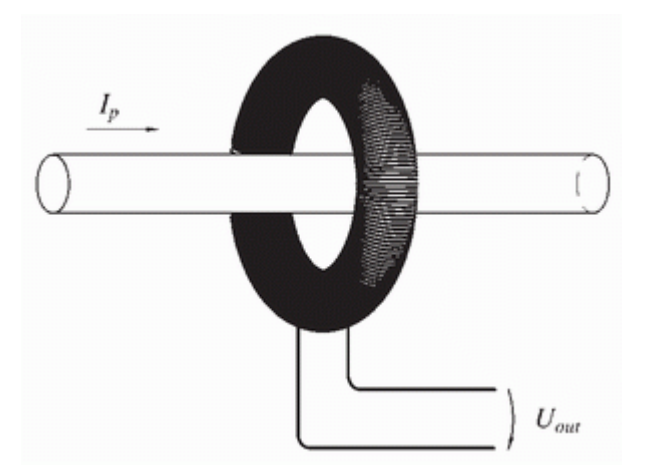

Obrázek 3. Rogowského cívka [17]

### <span id="page-17-1"></span>**Měření střídavého proudu:**

Označení AC (Alternating currnet)

Budeme-li otáčet závitem cívky v magnetickém poli bude se na jejím konci indukovat střídavé napětí, velikost tohoto napětí bude záviset na úhlu pod kterým protíná cívka indukční čáry.

Jedna otáčka závitu cívky se nazývá perioda T, počet period za sekundu se nazývá frekvence

Vztah periody a frekvence:  $T = \frac{1}{f}$ f

*( 12 )*

Frekvence sítě v ČR je 50 Hz při 230 V (jedna fáze), a sdružené napětí je 400 V

# <span id="page-17-0"></span>**1.2 Obvody a senzory pro měření výkonu**

Se vzrůstajícím počtem zařízení které umožnují měření napětí a proudu, vznikl tlak na výrobce integrovaných obvodů pro uvedení jednoúčelových obvodu pro měření napětí, proudu a případně výkonu, tyto obvodu usnadňují práci vývojářům a umožnují snížení nákladů na výrobu zařízení při využití těchto obvodů, tím že odpadá nutnost řešení s mikroprocesorem, převodníky a s nimi provázanými programy.

Většinu operací které bylo dříve potřeba provádět pro získání maximálních hodnot, efektivních hodnot, činném výkonu a případně dalších požadovaných informací/hodnot, bylo potřeba provádět v rámci mikroprocesoru, při použití moderních integrovaných obvodů které jsou k tomu určeny, je možné přímo využít již zpracované data která jsou výstupem daného integrovaného obvodu.

Kromě integrovaných obvodů které přímo zprostředkovávají naměřené hodnoty, se také používají senzory které jsou založené na Halově jevu nebo na elektromagnetické indukci. Využívají napěťové a proudové transformátory, jejich výstup se modifikuje za pomoci operačních zesilovačů, případně se pouze provede napěťové přizpůsobení, tak aby výstupní signál bylo možné zpracovat pomocí mikroprocesoru/AD převodníku.

Pro realizaci mého zařízení jsem se rozhodl pro měření napětí a proudu za použití zapojení s využitím operačních zesilovačů, na jejich výstupu bude přímo měřitelné hodnota napětí, které bude funkcí napětí resp. Proudu. O samotné zpracování tohoto výstupu(z pohledu senzoru) se bude starat samotný čip ESP-32 který se také bude starat o komunikaci po Wi-Fi.

<span id="page-18-0"></span>

|          | 78M6613         | MCP39F521      | CS5463     | STPM33           | ACS71020     | ZMPT101B     | ZMCT103C      | <b>SCT-013</b> |
|----------|-----------------|----------------|------------|------------------|--------------|--------------|---------------|----------------|
| Výrobce  | Maxim           | Microchip      | Cirrus     | STMicroe-        | Allegro      | Hyuduo       | Paialu        | Comi-          |
|          | Integra-<br>ted | Technology     | Logic      | lectronics       | Micro        |              |               | mark           |
|          |                 |                |            |                  | System       |              |               |                |
| Měření U | Paraelní        | Paraelní rezi- | Paraelní   | Paraelní re-     | Paraelní re- | Měřící tran- | Neměří        | Neměří         |
|          | rezistor        | stor           | rezistor   | zistor           | zistor       | formátor     |               |                |
| Měření I | Bočník          | Bočník         | Bočník     | $Ro-$            | Hallova      | Neměří       | Proudový      | Proudový       |
|          |                 |                |            | gowského         | sonda        |              | transformátor | transfor-      |
|          |                 |                |            | cívka            |              |              |               | mátor          |
| Rozhraní | <b>UART</b>     | I2C            | <b>SPI</b> | <b>UART, SPI</b> | I2C, SPI     | Analogový    | Analogový vý- | Analo-         |
|          |                 |                |            |                  |              | výstup       | stup          | $gov'$ $V'$    |
|          |                 |                |            |                  |              |              |               | stup           |

Tabulka 2. Měřící obvody a senzory

# <span id="page-19-0"></span>**II. PRAKTICKÁ ČÁST**

# <span id="page-20-0"></span>**2 ZVOLENÉ KOMPONENTY**

Pro námi navržené zařízení jsem zvolil komponenty, které splňují mé požadavky co se týká přesnosti, rozsahu, spolehlivosti a také ceny.

Požadavky na zařízení:

- Měření AC napětí v rozsahu 200-250V,galvanicky oddělené od sítě
- Měření AC proudu do maxima 10-20A(neinvazivní metodou)
- Spínaný výstup měřeného napětí a proudu
- Odesílání naměřených dat pomocí MQTT protokolu a jejich zaznamenání
- Export naměřených dat do .XLS
- Měření teploty

Seznam použitých komponent:

- ESP-32-WROOM
- ZMPT101B měřící transformátor napětí do 250V AC
- SPC-013-020 Transformátor pro měření střídavého proudu do 20A
- Teplotní čidlo DS18B20 (-55 °C až 125 °C)
- Spínací relé Omron G2R-1-E-5VDC

Použité komponenty jsou podrobně popsány v dalších kapitolách.

## <span id="page-21-0"></span>**2.1 Měření napětí**

Pro měření napětí jsem zvolil senzor s označením ZMPTB101B.

Jedná se o senzor který využívá precizní proudový transformátor, kdy je jeho proudový výstup připojen ke vstupu operačního zesilovače který pracuje jako převodník proud-napětí.

V základu se jedná o transformátor, který má na svém vstupu(prim) připojen rezistor který omezuje proud transformátorem, transformátor má stejný počet závitů na primární i sekundární straně, na sekundární straně je připojen vzorkovací rezistor na kterém se měří úbytek napětí, ze znalosti velikosti úbytku napětí a velikosti omezujícího rezistoru a velikosti vzorkovacího rezistoru jsme schopni vypočítat hodnotu vstupního napětí. [19]

$$
U_{vystup} = \frac{U_{vstupni}}{R_{onez}} * R_{vzor}
$$
\n(13)

Pro získání vstupního napětí stačí upravit vztah:

$$
U_{vstupni} = \frac{U_{vystupni}}{R_{vzor}} * R_{omez}
$$
\n(14)

## <span id="page-22-0"></span>**2.2 Měření proudu**

Pro měření proudu jsem se rozhodoval mezi dvěma senzory, konkrétně mezi ZMCT103C a SCT013-020, nakonec jsem se rozhodl pro druhý jmenovaný hlavně z důvodu většího maximálního proudu viz. Tabulka níže.

<span id="page-22-3"></span>

|                  | ZMCT103C        | SCT-013-020  |
|------------------|-----------------|--------------|
| Max proud        | 5A              | 20A          |
| Max napětí       | 4500V(izolačně) | 1000V /1 min |
| Přesnost (třida) | $0.2\,$         | 1.0          |

Tabulka 3. Měřící senzory proudu

Senzor SCT-013-020 má oproti ZMCT103C horší třídu přesnosti(+- 1% vs +-0.2% na daném rozsahu), ale díky většímu maximálnímu proudu jsem se pro něj rozhodl. Senzor s nižším rozsahem by bylo možné použít jen v případě že by měřený vodič byl rozdělen na čtyři ideálně stejné vodiče, kdy by proud protékající každým z vodičů odpovídal ¼ proudu celkového, tím by se však mnohonásobně snížila přesnost, a každý rozdíl mezi vodiči by znamenal odchylky ve velikosti proudu(přechodové odpory, délka a počet žil atd.).[15]

## <span id="page-22-1"></span>**2.3 Zpracování dat ze senzorů**

Pro zpracování signálů ze senzorů jsem zvolil vývojovou desku ESP -WROOM-32 .

### <span id="page-22-2"></span>**2.3.1 ESP-32**

Jedná se o nástupce velmi populárního integrovaného obvodu ESP8266 od společnosti Espressif Systems, který v době uvedení na trh, kolem roku 2014 zaznamenal velmi rychlý nárůst popularity mezi bastlíři, a také mezi profesionály. Původní ESP8266 byla určena pouze jako UART – Wifi převodník(AT příkazy), kdy dostupná dokumentace byla pouze v čínštině a čip jako takový nebyl určen k programování tak jak jej dnes známe, proto si dal výrobce u jeho nástupce ESP-32 záležet a již od začátku dal k dispozici nejen rozsáhlou dokumentaci v angličtině ale také vlastní vývojový balík(SDK). [6]

Technické parametry:

- 2x 8-bitový DA převodník
- 18-kanálový 12-bitový AD SAR převodník
- 32 GPIO
- Dvoujádrový procesor Xtensa LX6 , 160(240Mhz)
- 520kB SRAM
- Podpora Wifi 802.11 b/g/n
- Podpora Bluetooth (classic + BLE)
- SPI,I<sup>2</sup>C,I<sup>2</sup>S,UART,CAN,IR,PWM
- Různé úsporné režimy
- Provozní teplota -40 až +125  $\degree$  C
- Napájecí napětí 2,3 až 3,6V

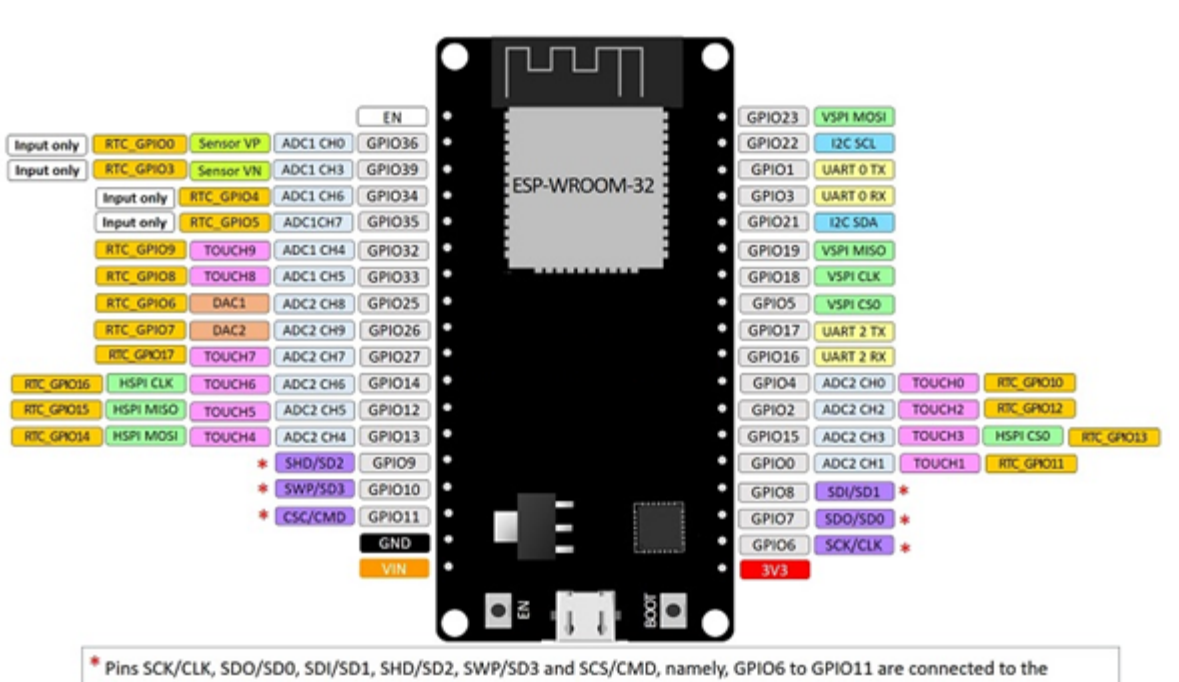

**ESP32 DEVKIT V1 - DOIT** version with 36 GPIOs

#### <span id="page-23-0"></span>integrated SPI flash integrated on ESP-WROOM-32 and are not recommended for other uses.

Obrázek 4. Pinout ESP-32 [5]

Pro potřeby mnou navrhovaného zařízení je potřeba pouze několik málo pinů GPIO, v podstatě by šlo použít i předchůdce ESP-8266, pokud by se firmware optimalizoval na jeho limity(ESP-8266 má limit pro běh uživatelského programu cca 10ms, poté je potřeba vrátit řízení pro obsluhu Wifi spojení, jinak dojde k jeho odpojení – výpadky spojení).

Vstupy a výstupy které zařízení bude využívat je celkem pět, dva vstupy jsou připojeny k A/D převodníku, na těchto vstupech jsou připojené senzory pro měření napětí a proudu. Dalším použitým vstupem je vstup pro komunikaci pomocí sběrnice OneWire na které probíhá komunikace s teplotním čidlem DS18B20, zbylé dva piny které využívám jsou použity jako výstupy pro ovládání dvou relé, tyto relé mohou být použity jako signalizace, případně pro spínání zátěže(jedná se o relé s max 16 A při 230 V/50 Hz).

# <span id="page-25-0"></span>**3 SCHÉMA ZAPOJENÍ**

Po vybrání komponent pro realizaci samotného zařízení, je také potřeba navrhnout zapojení a propojení jednotlivých komponent s řídícím mikroprocesorem, ne u všech komponent je možné přímé připojení na piny procesoru a proto schéma obsahuje několik obvodů které se starají o modifikaci signálu tak aby byla zajištěna jejich správná funkčnost a také aby nedošlo k poškození samotného procesoru.

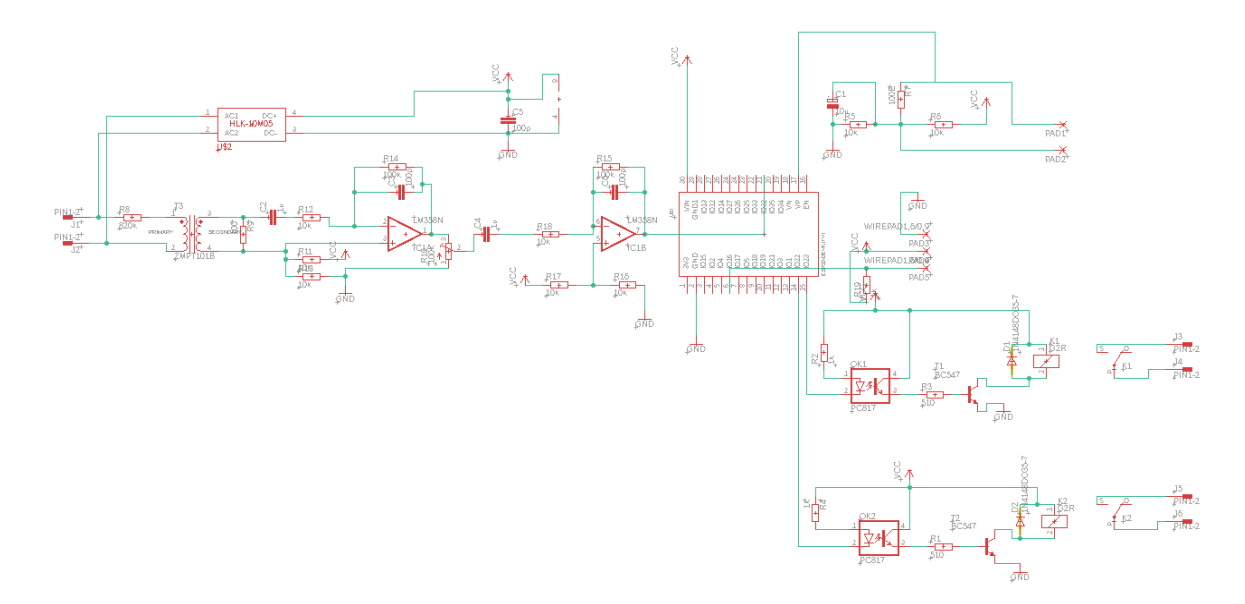

Obrázek 5. Schéma navrhovaného zařízení

## <span id="page-25-3"></span><span id="page-25-1"></span>**3.1 Popis jednotlivých obvodů schématu**

Navržené schéma obsahuje několik samostatných obvodů, které jsou určené pro zpracování výstupů/vstupů z jednotlivých senzorů a periferií, jejich popis je uveden v následujících podkapitolách.

#### <span id="page-25-2"></span>**3.1.1 Obvod pro měření napětí**

Obvod který se stará o měření střídavého napětí se skládá z precizního transformátoru ZMPTB101B který má transformační poměř roven 1 (1000 závitů na obou stranách), tímto transformátorem prochází proud který je dán velikostí rezistoru R8 (820k), na sekundární straně transformátoru se nachází druhý rezistor R9 (100R) který slouží pro měření úbytku napětí, toto napětí má velikost zhruba 27 mV (ze simulace při 230 V/50 Hz), dále je

přivedeno přes kondenzátor C2 (1u) a rezistor R12 (10k) na vstup operačního zesilovače invertující zapojení , který toto napětí zesílí 10x , poté pomocí trimru R10 (100k) který je zapojen jako odporový dělič nastaví napětí které se přivede na vstup druhého operačního zesilovače který je zapojen opět jako invertující zesilovač se zesílením 10x (tím se předchozí inverze anuluje), následně je výstup možné přivést na vstup A/D převodníku. Napájení operačních zesilovačů je pomocí 5 V DC, na neinvertující vstupy obou operačních zesilovačů je přivedeno poloviční napětí proti napájecímu, tím je také nastaven offset výstupu tak že při 0 V na primární straně transformátoru, je na výstupu Operačního zesilovače 2.5 V(při 5 V VCC).

Schéma obvodu viz. Obrázek 6. níže.

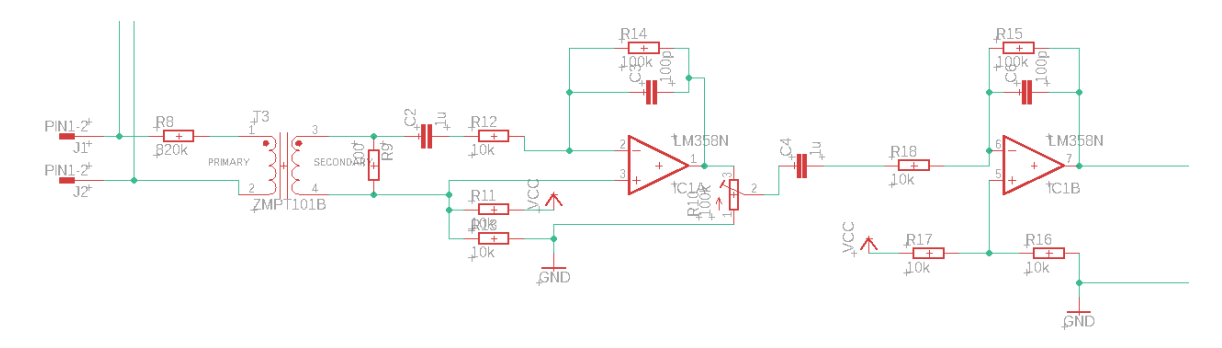

Obrázek 6. Schéma obvodu pro měření napětí

#### <span id="page-26-1"></span><span id="page-26-0"></span>**3.1.2 Obvod pro měření proudu**

Proud se měří pomocí senzoru SCT-013-020 (poslední trojčíslí udává maximální proud při maximálně 1 V na výstupu), zvolil jsem tedy 20 A variantu (při proudu 20 A je na výstupu sinusové napětí 1 V).

Právě kvůli průběhu výstupního napětí je potřeba provést napěťové přizpůsobení pro vstup do A/D převodníku, obvod se bude skládat ze třech rezistorů R5,R6,R7 a kondenzátoru C1 [13]

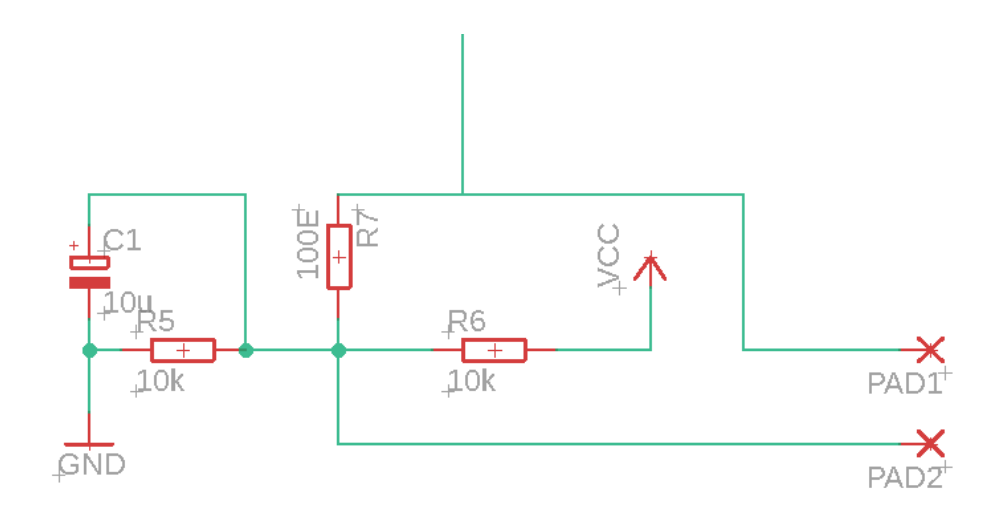

Obrázek 7. Schéma pro přizpůsobení napětí z proudového senzoru

#### <span id="page-27-1"></span><span id="page-27-0"></span>**3.1.3 Obvod pro ovládání relé**

Jedním z mých požadavků na zařízení je možnost spínat a rozpínat zátěž, relé které jsem k tomuto účelu zvolil - Omron G2R-1-E-5 VDC, splňuje podmínky pro spínání 230V/50Hz 16A při napájení cívky 5V DC. Bohužel přímý výstup z ESP-32 je 3.3 V s maximální hodnotou proudu kolem 40 mA, a proto je potřeba spínat relé s pomocí obvodu níže. Obvod se skládá z optočlenu, který je připojen na výstup z ESP-32, při sepnutí optočlenu dojde k sepnutí tranzistoru který spíná cívku relé. Ovládání cívky z pohledu ESP-32 je pro výstup HIGH vypnuto a pro úroveň LOW je relé sepnuto. Z tohoto důvodu je program ošetřen tak, aby po zapnutí nedošlo k sepnutí relé, například po výpadku el. energie je výstup odpojen a je potřeba jej opět zapnout.[7]

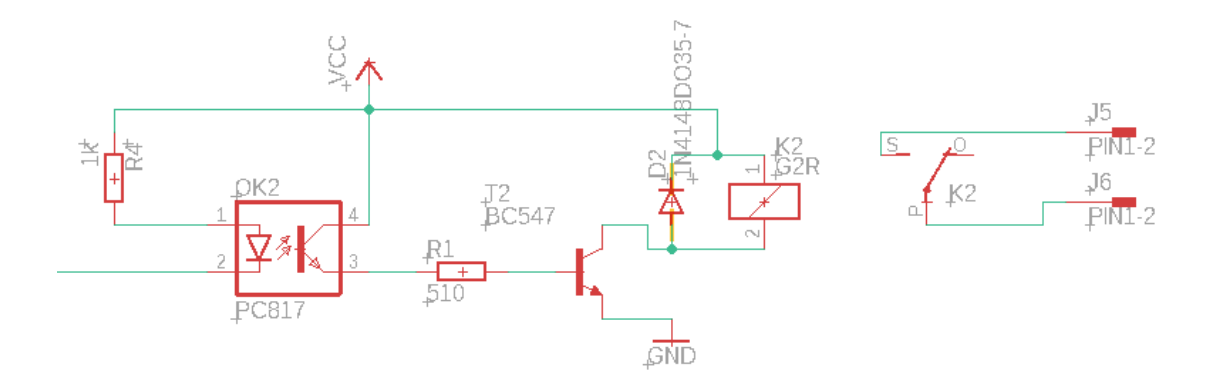

<span id="page-27-2"></span>Obrázek 8. Schéma obvodu pro ovládání relé

# <span id="page-28-0"></span>**3.2 Návrh PCB**

Ze schématu, které je uvedeno v Kapitole 3. je navržená deska plošného spoje pro naše zařízení. Návrh probíhal v prostředí aplikace Eagle stejně jako návrh schéma zapojení. Pro naše potřeby vznikly celkem dva návrhy desek plošného spoje, které se následně nechaly vyrobit. První z navržených desek obsahuje pouze THT komponenty, to znamená že zde nejsou použité komponenty pro povrchovou montáž ale pouze komponenty s drátovými vývody. Druhá z navrhnutých desek obsahuje jak část komponent pro povrchovou montáž, tak část s drátovými vývody (snaha o minimalizaci desky plošného spoje). [18]

## <span id="page-29-0"></span>**3.2.1 Navržené desky**

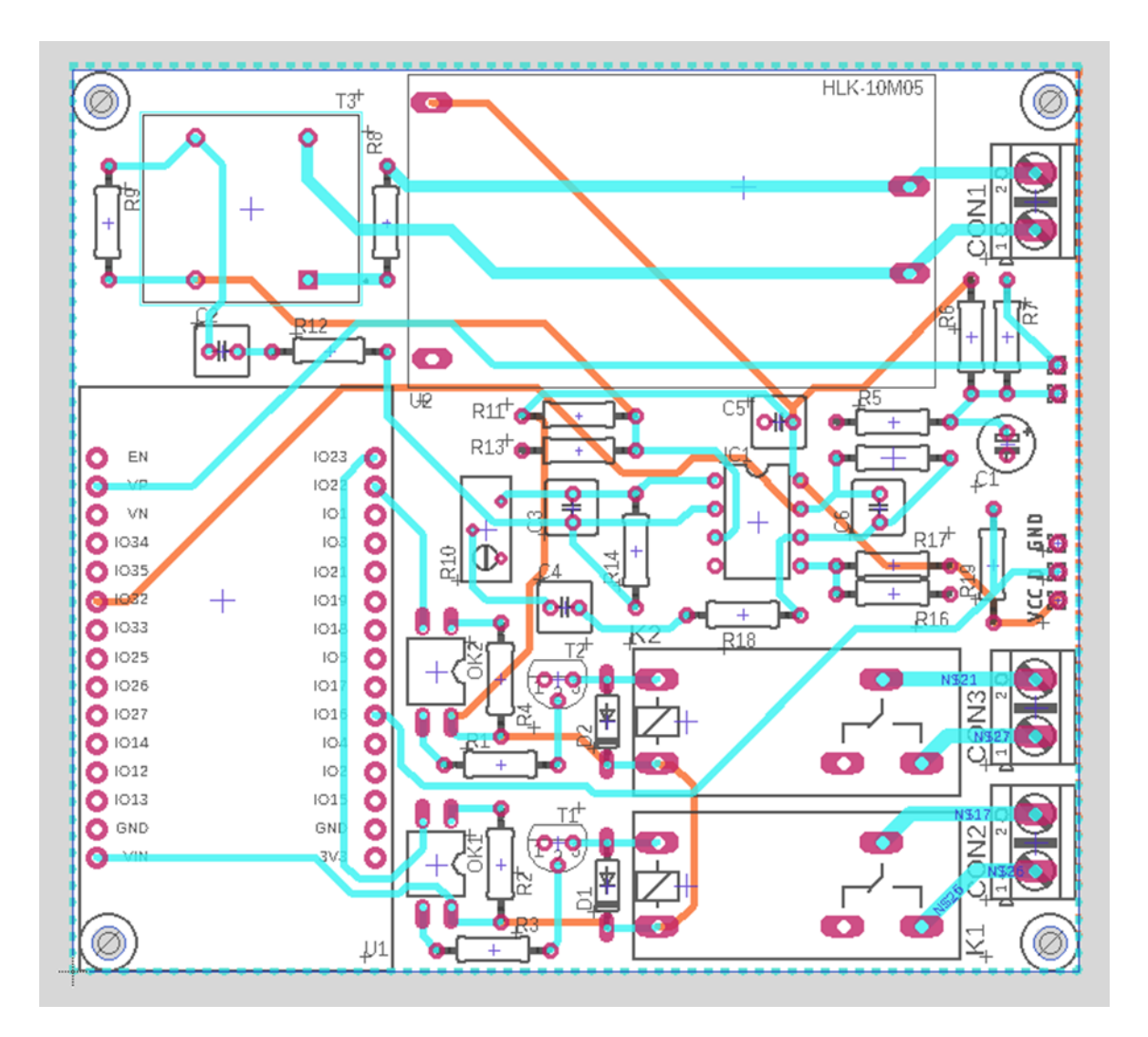

<span id="page-29-1"></span>Obrázek 9. Návrh PCB s THT komponenty

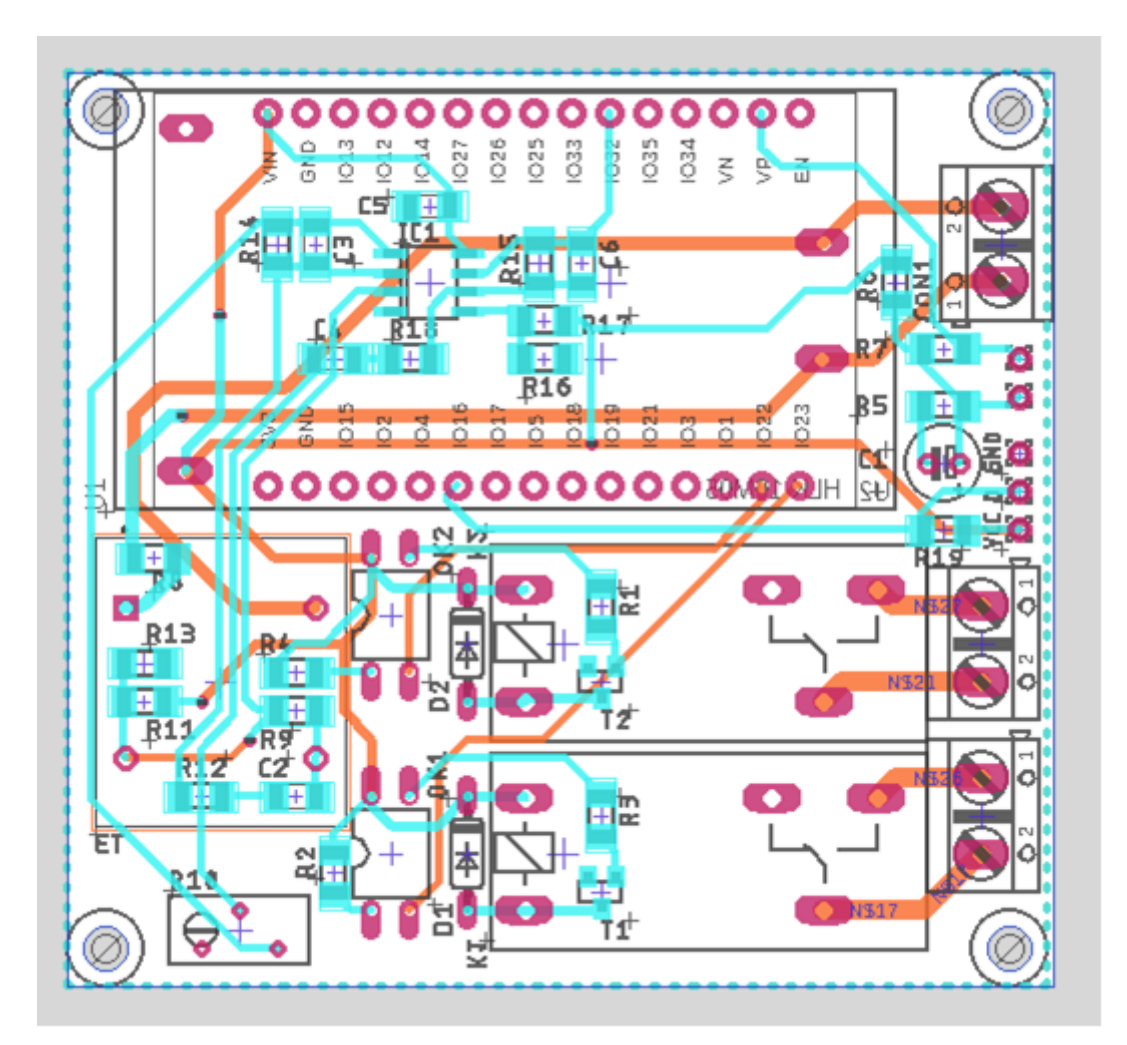

<span id="page-30-0"></span>Obrázek 10. Návrh PCB s THT i SMD komponenty

# <span id="page-31-0"></span>**4 PRAKTICKÁ REALIZACE ZAŘÍZENÍ**

Desky které jsem v předchozí části navrhoval, jsem následně nechal vyrobit u čínské společnosti JLPCB, minimální počet desek jednoho typu (návrhu) byl v době objednání 5ks, objednal jsem tedy 5ks od každého typu celkem 10 ks desek, kdy celková cena včetně rychlejší dopravy do ČR činila 15.60 \$ (datum realizace objednávky 7.4.2022 přepočítané na české koruny 350 Kč). Po doručení vyrobených desek, je bylo potřeba očistit, zkontrolovat a osadit.

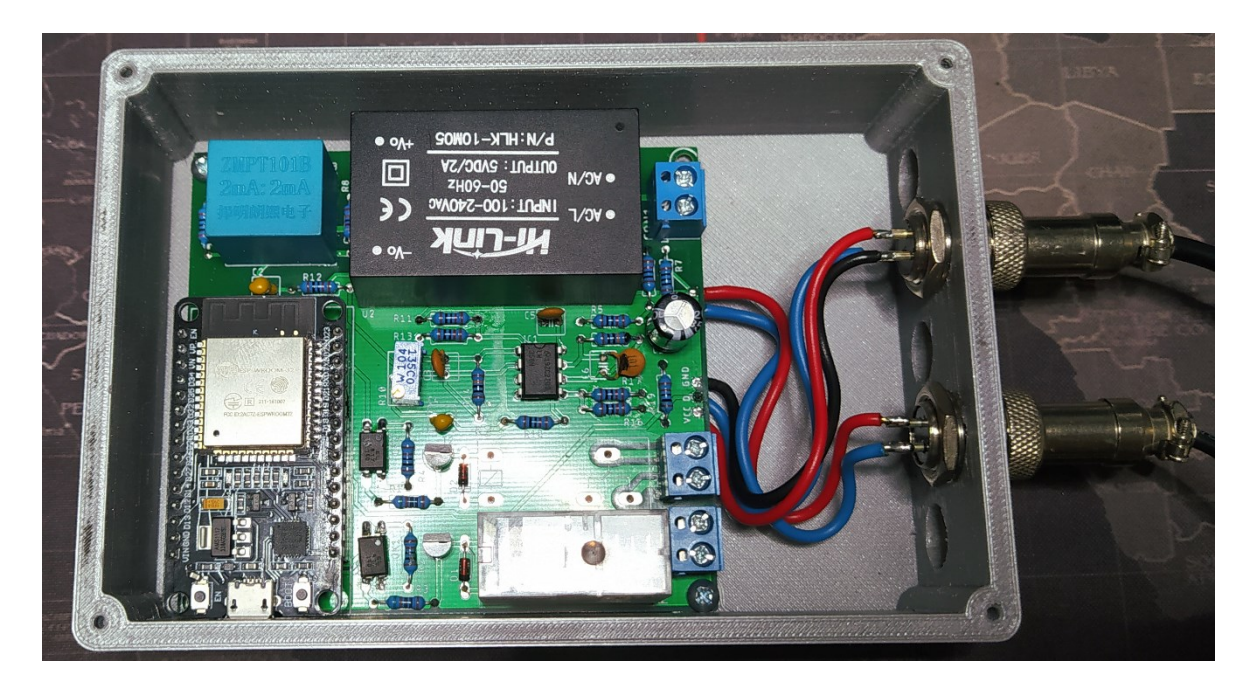

# <span id="page-31-1"></span>**4.1 Osazení desky plošného spoje s THT komponenty (v krabičce)**

<span id="page-31-2"></span>Obrázek 11. Osazená THT deska v krabičce.

<span id="page-32-0"></span>**4.2 Osazení desky plošného spoje s kombinací SMD a THT komponent (v krabičce)**

<span id="page-32-1"></span>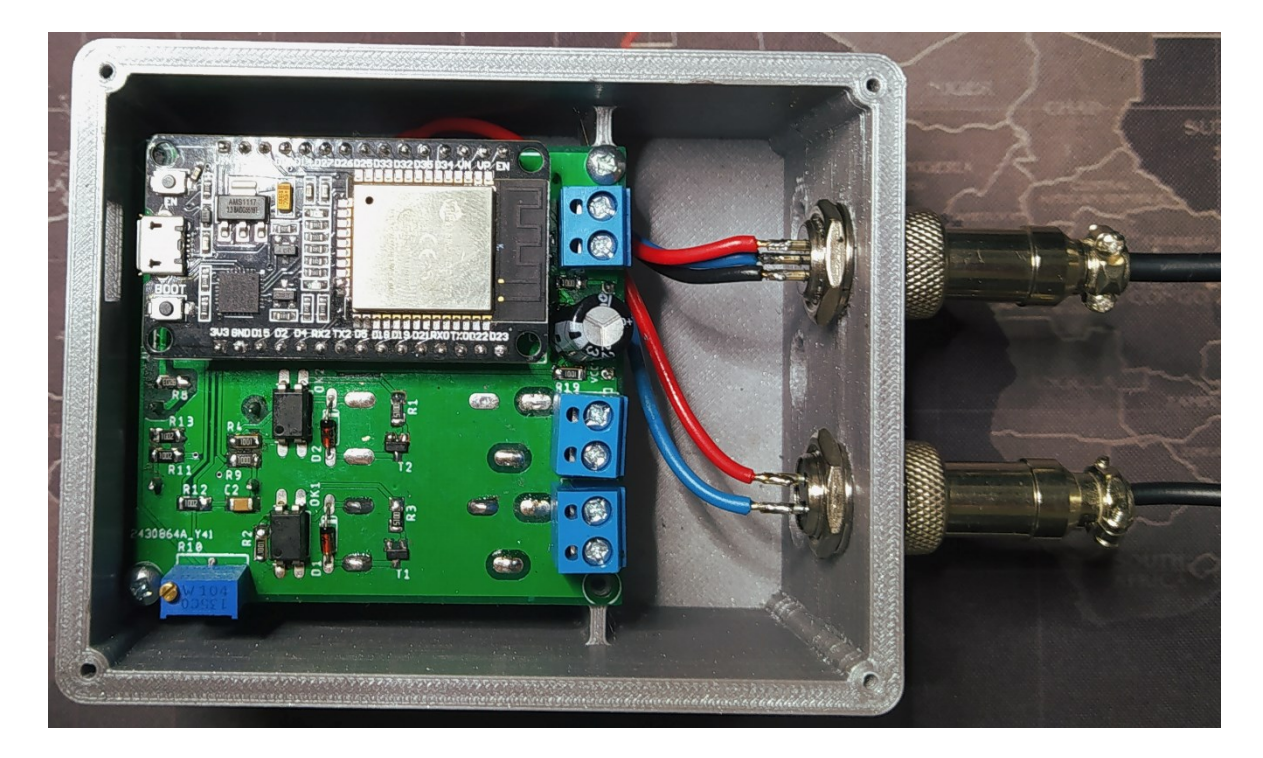

Obrázek 12. Osazení SMD verze desky v krabičce.

# <span id="page-33-0"></span>**5 OBSLUŽNÝ SOFTWARE PRO VLASTNÍ ZAŘÍZENÍ**

Software pro naše zařízení se skládá z několika dílčích částí: firmware pro ESP-32 , bloková struktura pro SW Node-Red který běží na Raspberry Pi 2, Node-Red obsluhuje webové rozhraní které slouží k zobrazení naměřených hodnot, grafů a také pro export naměřených dat.

# <span id="page-33-1"></span>**5.1 Firmware pro ESP-32**

Samotné ESP-32 má na starosti zpracování dat ze senzorů a komunikaci s MQTT brokerem který je v mém případě spuštěn také na Raspberry Pi 2. Firmware využívá několik knihoven které se starají jednak o komunikaci po wifi, tak také o komunikaci pomocí protokolu MQTT. Další využívané knihovny jsou pro OneWire komunikaci, přes kterou v mém případě komunikuje teplotní čidlo DS18B20 od firmy Dallas. Nejdůležitější knihovna pro samotnou funkci měření napětí a proudu je knihovna EmonLib, jedná se o open-source knihovnu z projektu Open Energy Monitor, tato knihovna se stará o zpracování a vyhodnocení dat z jednotlivých senzorů.

### <span id="page-33-2"></span>**5.1.1 Protokol MQTT**

MQTT (dříve: Message Queuing Telemetry Transport, dnes MQ Telemetry Transport) je jednoduchý a nenáročný protokol pro komunikaci pomocí zpráv mezi klienty, zprávy se posílají přes centrální bod – broker. V této síti mohou klienti nabývat dvou rolí, které mohou sdílet, jedná se o roli pro publikování zpráv do daných vláken (topic), tato role se nazývá Publisher a druhá role – Subscriber, odebírá zprávy z daných vláken se kterými následně pracuje. Tento protokol má implementované tří úrovně QoS (Quality of Service) – Potvrzení zpráv viz. Obrázek 13. Obecně platí že Broker odesílá zprávy ve stejné úrovni v jaké je dostal, případně v nižší podporované daným klientem.[6]

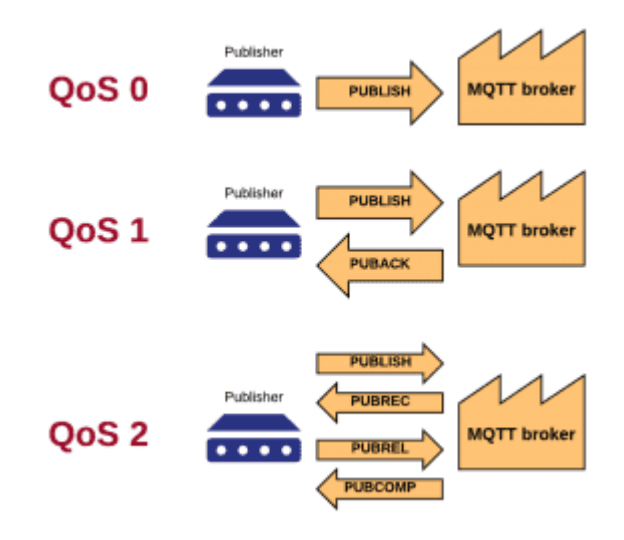

Obrázek 13. MQTT úrovně odpovědi na zprávu. [11]

#### <span id="page-34-2"></span><span id="page-34-0"></span>**5.1.2 Použité knihovny**

PubSubClient – knihovna implementuje MQTT komunikaci, Publisher i subscriber

EmonLib – knihovna implementující měření napětí a proudu

WiFi – implementace komunikace po wifi

OneWire – implementace komunikace po sběrnici OneWire

DallasTemperature – implementace zpracování dat ze senzorů od firmy Dallas

### <span id="page-34-1"></span>**5.1.3 Funkce firmware pro ESP-32**

Ve firmwaru je několik funkcí které slouží pro zpřehlednění kódu a činnosti které by se jinak několikrát opakovaly, jedná se tedy hlavně o funkci pro připojení k wifi, dále připojení k MQTT brokeru, obsluha příchozí zprávy pro spínání relé (je potřeba načíst celou zprávu a poté ji vyhodnotit).

Hlavní smyčka programu postupně volá program pro měření napětí a proudu z knihovny ElmonLib, tato funkce má dva argumenty, jedním je množství přechodů přes nulu(měřené sinusové napětí je v našich podmínkách 230V 50Hz, tedy za dobu jedné sekundy dojde k 50ti přechodem přes nulu), množství těchto přechodů ovlivňuje přesnost měření a také ovlivňuje velikost odchylky při jednotlivých měření (naměřená hodnota napětí není během

jednotlivých měření stejná, ale pohybuje se +- kolem napětí které je dané vzdáleností od trafostanice a velikostí úbytku napětí na svorkách , délce vodičů, lokálním rušením v síti – méně kvalitní zdroje bez filtrace na primární straně), druhým parametrem je maximální doba měření po jejím uplynutí dojde k návratu naměřeného napětí i v případě kdy nebylo změřeno dané množství přechodů nulou – díky tomu je zajištěno že nedojde k uváznutí programu např. při přerušení (vypnutí) měřeného napětí.

Měření napětí a proudu probíhá ve smyčce a po uplynutí nastaveného intervalu (cca 10s) dojde ke změření teploty a vyčtení naměřených hodnot z knihovny ElmonLib (knihovna obsahuje kromě samotného měření napětí a proudu také měření příkonu, výkonu a účiníku – tuto funkcionalita není v aktuální verzi FW využita – místo pro vylepšení funkcionality).

Následně se zavolá podprogram pro připojení k MQTT brokeru, upraví se naměřená data do formátu pro MQTT komunikaci (odesílá se String, naměřené hodnoty jsou double), poté se získají nové zprávy z vláken která jsou odebíraná (subscribe pro spínání relé), pokud je v odebíraném vlákně nová zpráva provede se její vyhodnocení (zapnutí/vypnutí relé), dále se odešlou jednotlivé naměřené hodnoty do příslušných vláken v rámci komunikace MQTT (vlákna jsou samostatně pro Napětí, Proud, Teplotu).

Po provedení této procedury dojde k opakování této smyčky do nekonečna

## <span id="page-35-0"></span>**5.2 Node-Red**

Jedná se o otevřený webový programovací nástroj, který k programování aplikací využívá tzv. flow-based přístup. Tento přístup je založen na uzlech (nodes), každý node plní určitou funkci podle které zpracovává data na jeho vstupu a odesílá je na výstup z bloku, tyto bloky se následně propojují do složitějších celků, tyto celky tvoří takový tok dat (Flow). Aplikace se ovládá prostřednictvím webového prohlížeče, také umožnuje vytvářet grafické aplikace a exportovat je ve formátu JSON.[10]

#### <span id="page-35-1"></span>**5.2.1 Nastavení MQTT brokeru v Node-Red**

Data která obdrží MQTT broker jsou zpracována v rámci programu Node-Red. Pro jednotlivé hodnoty je potřeba vytvořit určitá pravidla, tak aby je bylo možné bez problému zobrazit v rámci grafického prostředí, zapsat je do SQL databáze pro jejich další využití jako je možnost exportování naměřených dat do formátu .XLS, v tomto formátu je možné následně vytvořit grafy s průběhy napětí, proudu a teploty.

#### <span id="page-36-0"></span>**5.2.2 Nastavení MQTT brokeru v Node-Red**

Pokud chceme využívat komunikaci pomocí MQTT v prostředí Node-Red , tak díky integrované podpoře pro tento protokol stačí nastavit údaje pro připojení k MQTT brokeru viz. Obrázek 14. (v našem případě běží broker na stejném zařízení jako instance Node-Red a z toho důvodu je IP stejná – resp. Jedná se o připojení localhost, port je defaultní pro mqtt 1883), také je potřeba nastavit Username a Password pokud je vyžadováno ověření(v mém případě shadow/shadow) . Tím je nastavení hotové a nyní stačí v bloku mqtt in pouze zvolit vytvořené nastavení serveru a vyplnit topic který chceme odebírat(dostávat údaje která tam Publisher – naše zařízení, posílá) viz. Obrázek 15.

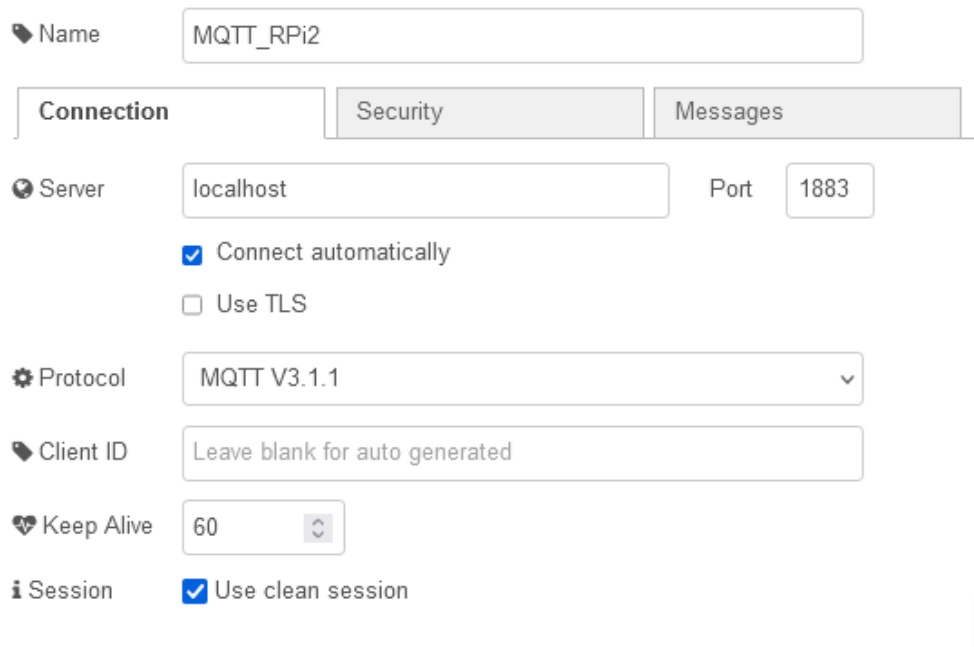

<span id="page-36-1"></span>Obrázek 14. Nastavení připojení k MQTT brokeru

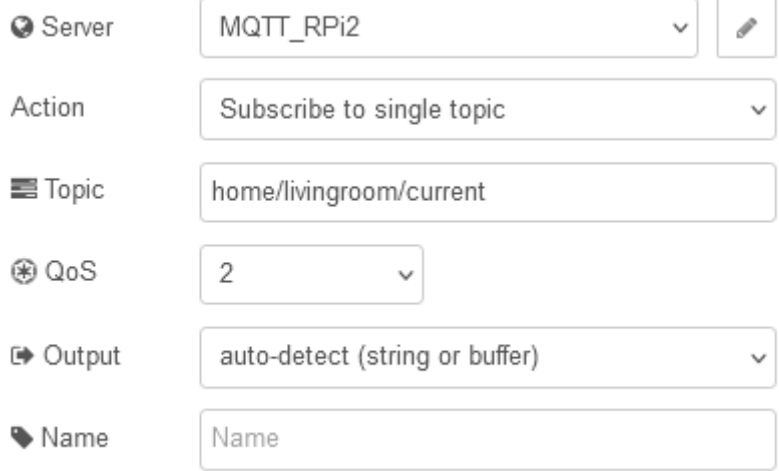

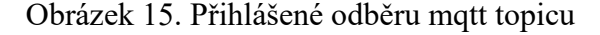

#### <span id="page-37-1"></span><span id="page-37-0"></span>**5.2.3 Flow pro zobrazení dat (Napětí, Proud, Teplota)**

Data z jednotlivých senzorů jsou posílána do jednotlivých samostatných vláken (topic), proto je potřeba pro každou žádanou hodnotu vytvořit mqtt subscribe jehož výstupem budou data vždy kdy dojde k jejich přijetí v rámci brokeru, tyto data je potřeba zpracovat, resp. ověřit jejich velikost protože senzory jsou ovlivněny elektromagnetickými vlivy prostředí a zařízení tedy měří nepatrné hodnoty napětí a proudu, tuto vlastnost eliminuju pomocí spodního filtru kdy hodnoty pod 100V jsou považovány interpretovány jako 0V (zařízení tedy měří v rozsahu 100 až 250V AC/50Hz), podobně je to řešené u měření proudu, zde je spodní hranice měření stanovena na 0.21A. Celkově je tedy mé zařízení schopno měřit zátěž od 50W příkonu  $(0.21 \text{ A}^*230 \text{ V} = 48.3 \text{ W})$ . Vzhledem k použitému senzoru pro měření teploty, není potřeba téměř žádných úprav co se týká zobrazených dat(senzor má dvě hodnoty které lze považovat za chybové stavy, a to pokud senzor-knihovna vrací hodnotu -127 jedná se o chybu čtení dat, naopak při hodnotě 85 je potřeba dbát zvýšené pozornosti – jedná se o hodnotu která je po zapnutí v registru do kterého se zapisuje naměřená teplota, tedy může se jednat o hodnotu po zapnutí, nikoli o naměřenu hodnotu).

#### <span id="page-38-0"></span>**5.2.4 Zápis dat do SQL**

Vzhledem k našemu požadavku na zařízení který se týká zaznamenání naměřených hodnot, zvolil jsem možnost ukládání naměřených dat do SQL tabulky kdy každý záznam obsahuje čas zápisu, název vlákna (topic) do kterého data přišli a samotná data. Napojení na SQL databázi z prostředí Node-Red se provádí pomocí doplňku který nám přidá bloky pro komunikaci s SQL databází (do připojení se potom mohou vkládat SQL příkazy jako vstup, a výstupem je odpověď databáze na příkazy) viz. Obrázek 16.

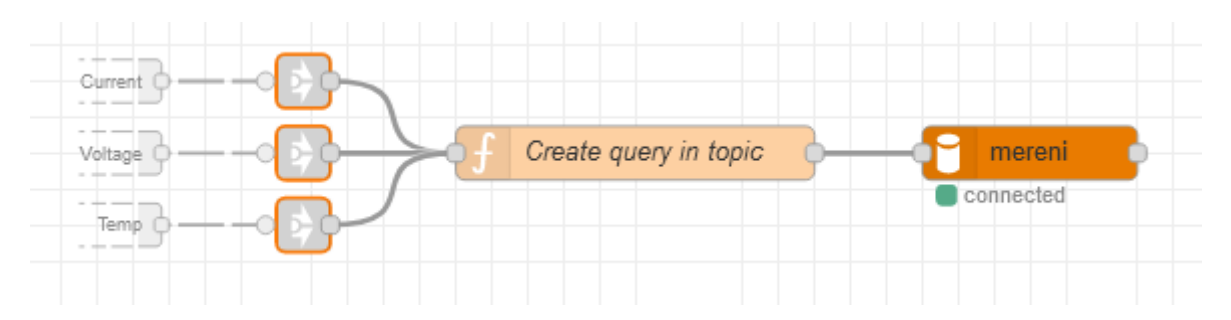

Obrázek 16. Zápis naměřených hodnot do SQL databáze (blokové schéma)

#### <span id="page-38-3"></span><span id="page-38-1"></span>**5.2.5 Vytvoření logovacích souborů z SQL**

Pro požadavek na možnost exportování naměřených hodnot jsem se rozhodl pro využití dat z SQL databáze. Pro MySQL existuje příkaz na převedení výstupu příkazu do souboru. Pro zjednodušení práce s daty vytvářím pro jednotlivé typy dat samostatné soubory (Napětí, Proud, Teplota – vždy v kombinaci s časem). Výstup z SQL dotazu je tedy trojice souborů kdy každý obsahuje 50 posledních záznamů (odpovídá cca 8 minutám měření), tyto souboru jsou vytvořeny po stisknutí tlačítka ve webovém rozhraní. Počet záznamů lze nastavit v rámci parametrů uzlu v Node-Red. (limit záznamů je z důvodu optimalizace rychlosti a velikosti souborů), kromě této volby je vytvořeno také tlačítko pro kompletní export dat (jedná se o celou databázi a je proto třeba ji dále upravovat).

#### <span id="page-38-2"></span>**5.2.6 Webové rozhraní**

Pro Zobrazení naměřených hodnot a ovládání našeho zařízení jsem vytvořil příklad webového rozhraní, toto rozhraní je vytvořeno pomocí nástroje Node-Red s doplňkem Dashboard – tento doplněk přidává do vývojového prostředí bloky které je možné přímo využívat v rámci webové stránky. Akce z těchto bloku je možné zpracovávat jako klasický výstup.

Rozhraní je rozděleno do pěti sekcí, kdy každá sekce má své určení, jedna se stará o zobrazení naměřeného napětí, druhá o naměřený proud, třetí o teplotu a čtvrtá o příkon (napětí \* proud), poslední sekce slouží jako ovládací, v této sekci se nachází tlačítko pro ovládání relé, a poté tlačítka pro exportování uložených hodnot do souboru.

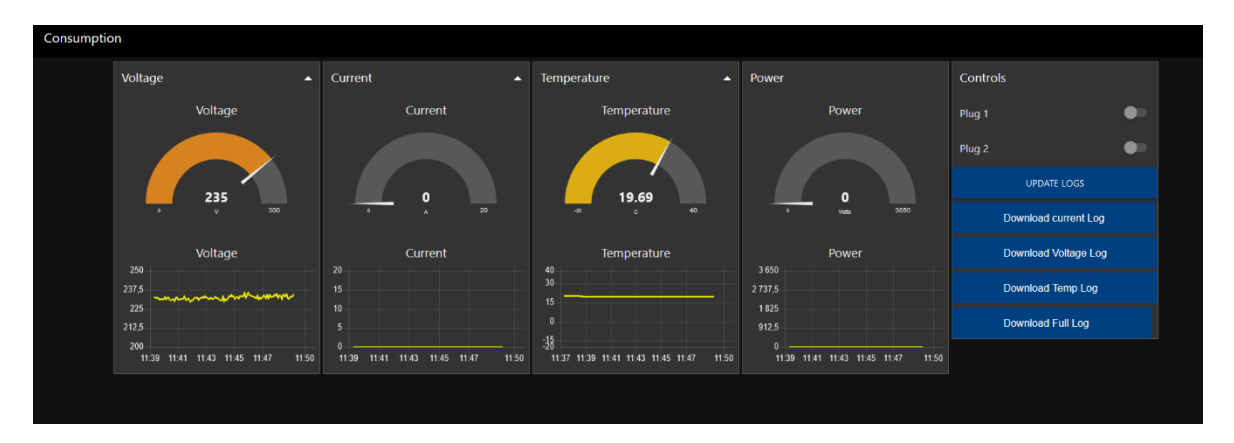

Obrázek 17. Návrh webového rozhraní.

### <span id="page-39-1"></span><span id="page-39-0"></span>**5.2.7 Krabička výrobku**

Pro námi navrhnuté zařízení jsme také navrhnuli, a nechali vytisknout na 3D tiskárně krabičku. Navrženy byly celkem dvě krabičky viz. Obrázek 18 a 19, pro každou verzi (THT a SMD) jednu. Rozměry krabiček jsou 137x93x40 mm pro verzi s THT komponenty, a 102x80x60 mm pro druhou verzi. Ke krabičce jsou také přidány konektory pro připojení senzorů (tím je možná jejich výměna, případně prodloužení jejich vedení), a také jsme přidali otvory pro vodiče (průchodky).

<span id="page-40-0"></span>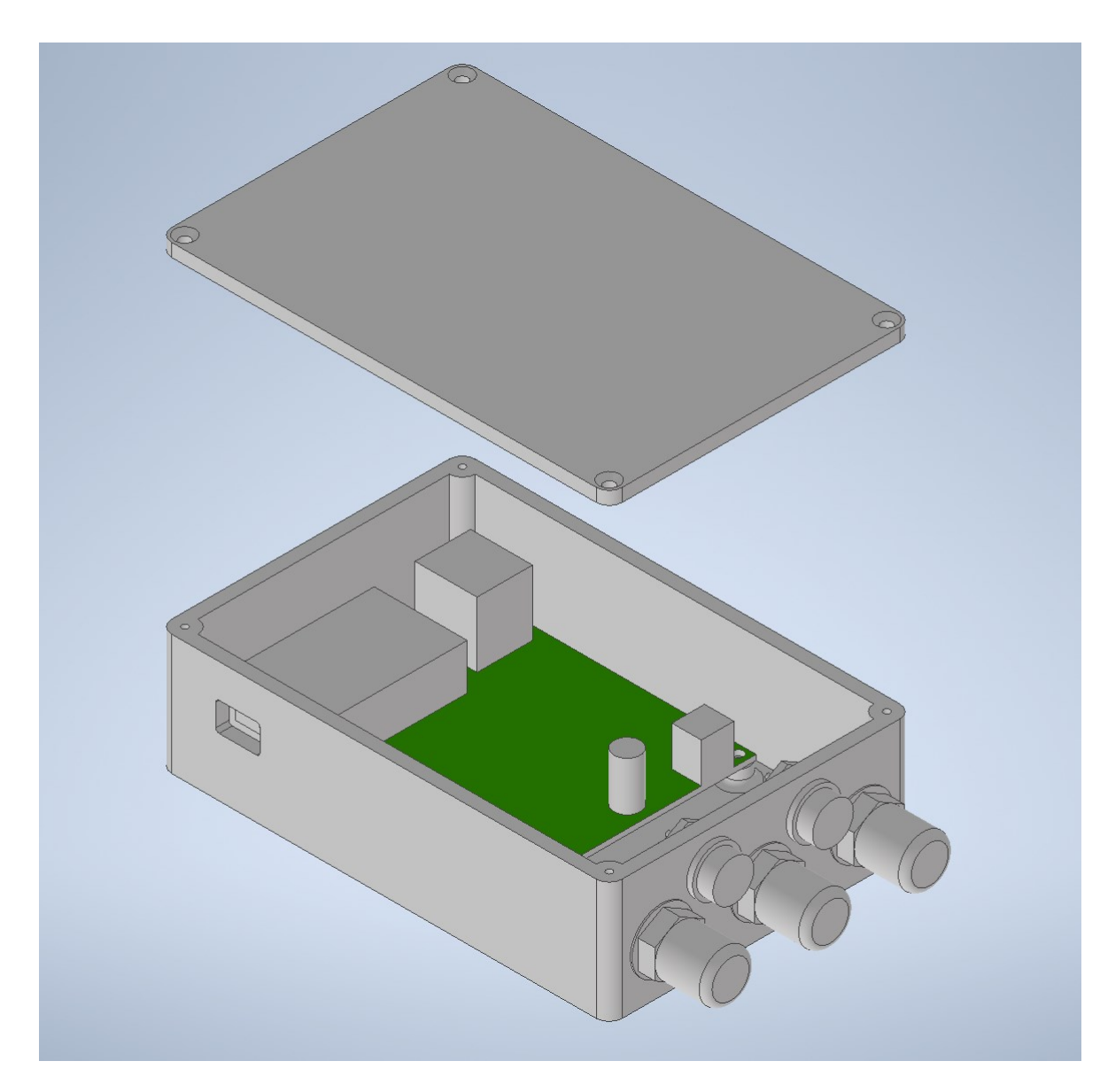

Obrázek 18. Návrh krabičky pro THT verzi.

<span id="page-41-0"></span>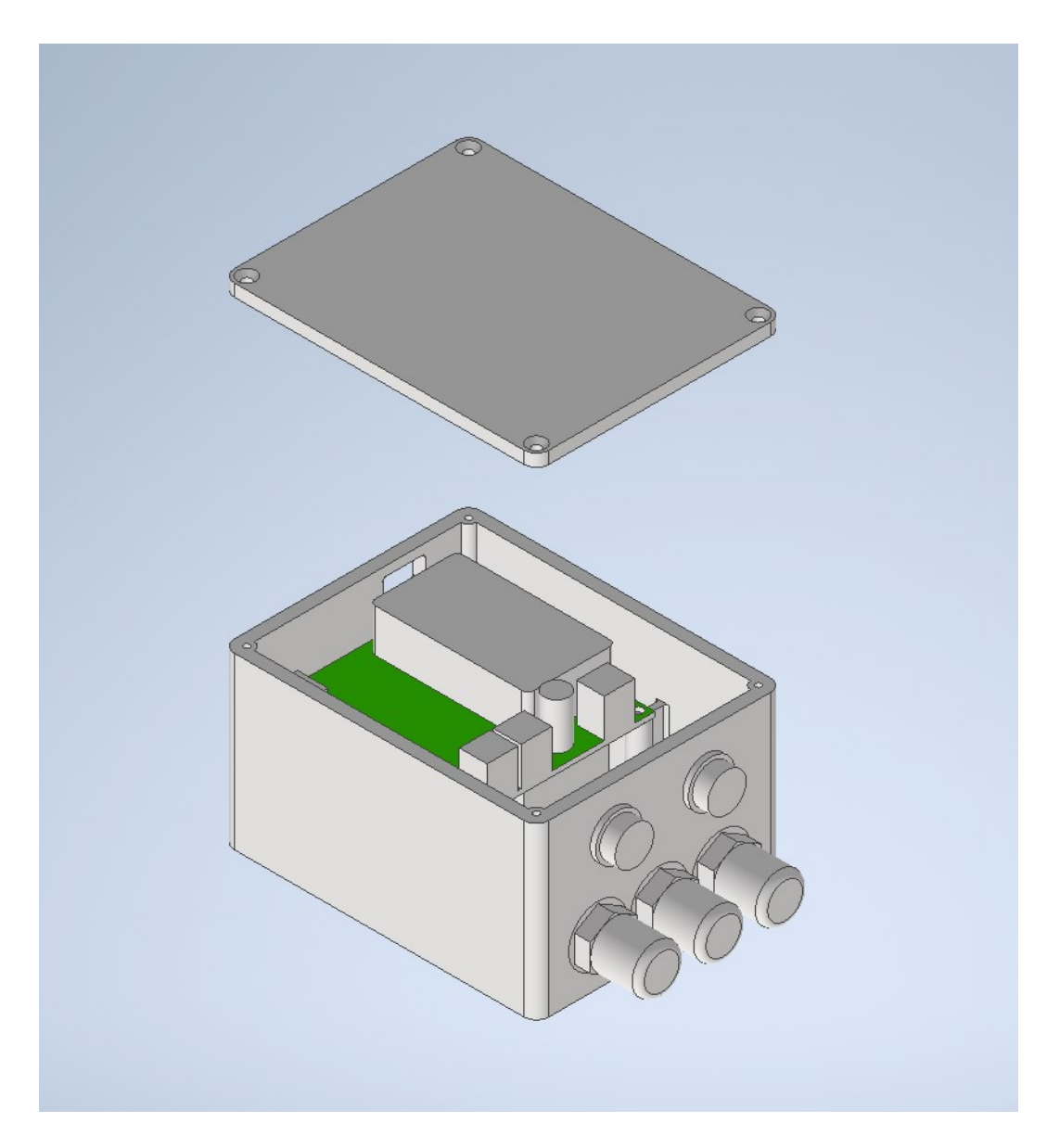

Obrázek 19. Návrh krabičky pro SMD verzi.

# <span id="page-42-0"></span>**ZÁVĚR**

Cílem této bakalářské práce bylo vyrobení funkčního prototypu zařízení pro měření střídavého napětí a proudu, od výběru vhodných komponent, návrhu elektrického zapojení, návrhu a realizace desky plošného spoje po programové vybavení zařízení a celkové oživení.

Dle požadavků na zařízení byla provedena rešerše integrovaných obvodu a senzorů pro měření jednofázového napětí a proudu a na základě nabízených možnosti daných obvodů spolu s našimi požadavky, byla vybrána kombinace senzorů ZMPT101b od firmy Zeming pro měření napětí a SCT-013-10(20) od firmy YHDC pro měření proudu.

Následně bylo navrženo základní blokové schéma našeho zařízení. Jako řídící procesor jsem zvolil ESP-32 od firmy Espressif který se stará o komunikaci a vyhodnocování dat ze senzorů, řízení spínání relé a WiFi komunikaci. O napájení celého zařízení se stará izolovaný AC/DC zdroj 230 V/ 5 V, ze kterého je napájena cívka relé a jednotlivé senzory, samotná řídící deska ESP-32 obsahuje stabilizátor napětí na 3.3 V (toto napětí slouží pro samotné napájení procesoru).

Celé zařízení je osazené do navržené krabičky, tato krabička byla navržena s ohledem na dostatek místa pro zařízení, a její rozměry vychází z velikosti osazené desky plošného spoje.

Základní software k zařízení je napsán v programovacím jazyce C s využitím API pro ESP-32 a použitím knihoven, které usnadňují práci s použitými senzory. Naměřené data jsou pomocí WiFi přenášené na Raspberry Pi 2, kde jsou tyto hodnoty vyhodnoceny, zpracovány a zapsány do SQL databáze. Raspberry Pi se kromě toho stará také o umístění naměřených hodnot na webovou stránku, ze které je také možné ovládat spínání relé.

Výsledkem práce jsou dva funkční prototypy zařízení na měření střídavého napětí a proudu se záznamem dat a možností dálkového spínání relé, které lze použít jako ovládaný výstup případně pro signalizaci.

# <span id="page-43-0"></span>**SEZNAM POUŽITÉ LITERATURY**

- [1] BARR, Michael a Anthony J MASSA. Programming embedded systems: with C and GNU development tools. 2nd ed. Sebastopol: O'Reilly, 2006, xxi, 301 s. ISBN 978- 0-596-00983-0.
- [2] BENEŠ, Pavel. Automatizace a automatizační technika: prostředky automatizační techniky. 5., rozš. a aktualiz. vyd. Brno: Computer Press, 2014. ISBN 9788025137475.
- [3] CATSOULIS, John. Designing embedded hardware. 2nd ed. Sebastopol, CA: O'Reilly, 2005, xvi, 377 p. ISBN 0596007558.
- [4] DS18B20. *Datasheets.maximintegrated.com* [online]. Kalifornie: Maxim Integrated, c2019 [cit. 2022-05-17]. Dostupné z: https://datasheets.maximintegrated.com/en/ds/DS18B20.pdf
- [5] ESP-32 pinout. In: *Random Nerd Tutorials* [online]. Lisabon: randomnerdtutorials, [2018] [cit. 2022-05-17]. Dostupné z: https://randomnerdtutorials.com/esp32-pinoutreference-gpios/
- [6] Esp-32-wroom-32. *Espressif.com* [online]. Shanghai: espressif, c2022 [cit. 2022-05- 05]. Dostupné z: [https://www.espressif.com/sites/default/files/documentation/esp32](https://www.espressif.com/sites/default/files/documentation/esp32-wroom-32_datasheet_en.pdf) [wroom-32\\_datasheet\\_en.pdf](https://www.espressif.com/sites/default/files/documentation/esp32-wroom-32_datasheet_en.pdf)
- [7] ESP-MQTT. *Docs.espressif.com/* [online]. Shanghai: espressif, c2016-2022 [cit. 2022-05-16]. Dostupné z: https://docs.espressif.com/projects/esp-idf/en/latest/esp32/api-reference/protocols/mqtt.html
- [8] G2R datasheet. *Eu.mouser.com* [online]. Texas: OMRON, c2007-2018 [cit. 2022- 05-17]. Dostupné z: https://eu.mouser.com/datasheet/2/307/en\_g2r-1670578.pdf
- [9] HAASZ, Vladimír, Jan HOLUB, Michal JANOŠEK, Petr KAŠPAR a Vojtěch PETRUCHA. Elektrická měření: přístroje a metody. 3. přepracované vydání. Praha: Česká technika – nakladatelství ČVUT, 2018. ISBN 978-80-01-06412-2
- [10]Industry-Standard Dual Operational Amplifiers. *Texas Instruments* [online]. Texas: Texas Instruments, c2022 [cit. 2022-05-17]. Dostupné z: https://www.ti.com/lit/ds/symlink/lm358.pdf?HQS=dis-mous-null-mousermode-dsf-

pf-null-wwe&ts=1652769283866&ref\_url=https%253A%252F%252Fwww.mouser.de%252F

- [11]MALÝ, Martin. Protokol MQTT: komunikační standard pro IoT. In: *Root* [online]. Praha 6: root.cz, [2016] [cit. 2022-05-17]. Dostupné z: https://www.root.cz/clanky/protokol-mqtt-komunikacni-standard-pro-iot/
- [12]*Node-Red Dokumentace* [online]. OpenJS Foundation and Node-RED contributors, [2021] [cit. 2022-05-05]. Dostupné z: https://nodered.org/docs/
- [13]OpenEnergyMonitor. *Openenergymonitor.org* [online]. North Wales: openenergymonitor.org, [2014] [cit. 2022-05-16]. Dostupné z: https://github.com/openenergymonitor/EmonLib
- [14]PINKER, Jiří. Mikroprocesory a mikropočítače. 1. vyd. Praha: BEN technická literatura, 2004, 159 s. ISBN 80-7300-110-1.
- [15]Split Core current transformer. *Mcielectronics* [online]. Madrid: YHDC, [2013] [cit. 2022-05-05]. Dostupné z: https://www.mcielectronics.cl/website\_MCI/static/documents/Datasheet\_SCT013.pdf
- [16]VÁŇA, Vladimír. ARM pro začátečníky. Praha: BEN technická literatura, 2009, 195 s. ISBN 978-80-7300-246-6.
- [17]VOJÁČEK, Antonín. Rogowského cívka. In: *Automatizace* [online]. Praha 4: automatizace.hw.cz, 2007 [cit. 2022-05-17]. Dostupné z: https://automatizace.hw.cz/coje-k-cemu-je-jak-funguje-rogowskeho-civka
- [18]ZÁHLAVA, Vít. Návrh a konstrukce desek plošných spojů: principy a pravidla praktického návrhu. Praha: BEN – technická literatura, 2010. ISBN 978-80-7300- 266-4.
- [19]ZMPT101B. *Qingxian Zeming Langxi Electronic* [online]. Nanjing citz: ZEMING, c2018 [cit. 2022-05-05]. Dostupné z: [http://5nrorwxhmqqijik.leadongcdn.com/atta](http://5nrorwxhmqqijik.leadongcdn.com/attachment/kjilKBmoioSRqlkqjoipSR7ww7fgzb73m/ZMPT101B-specification.pdf)[chment/kjilKBmoioSRqlkqjoipSR7ww7fgzb73m/ZMPT101B-specification.pdf](http://5nrorwxhmqqijik.leadongcdn.com/attachment/kjilKBmoioSRqlkqjoipSR7ww7fgzb73m/ZMPT101B-specification.pdf)

# <span id="page-45-0"></span>**SEZNAM POUŽITÝCH SYMBOLŮ A ZKRATEK**

- PCB Printed Ciccuit Board.
- SMD Surface Mount Device
- THT Through Hole Technology.
- SQL Structured Query Language.
- WiFi Wireless Fidelity.
- API Application Programming Interface.
- MQTT Message Queuing Telemetry Transport.
- GUI Graphical User Interface

# <span id="page-46-0"></span>**SEZNAM OBRÁZKŮ**

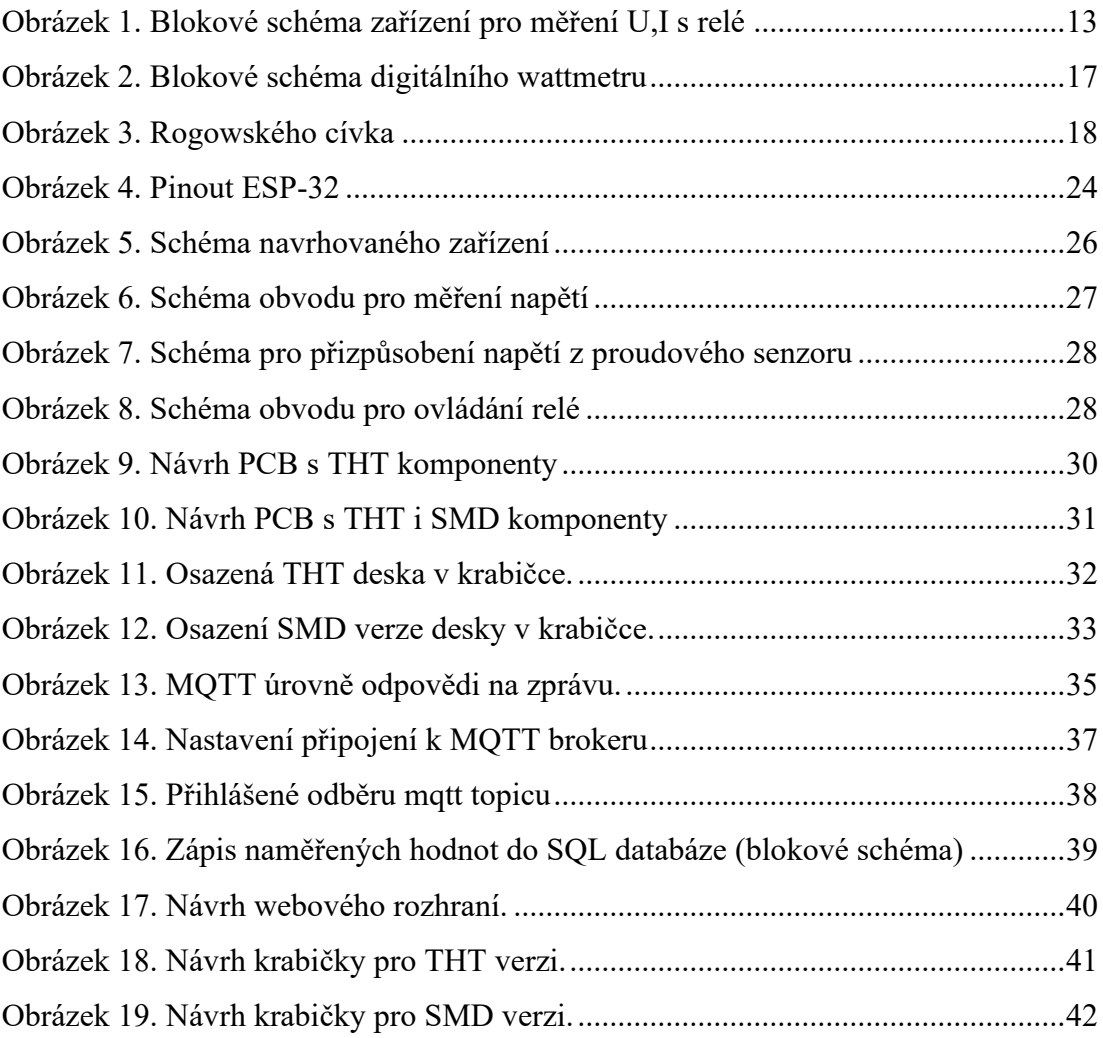

# <span id="page-47-0"></span>**SEZNAM TABULEK**

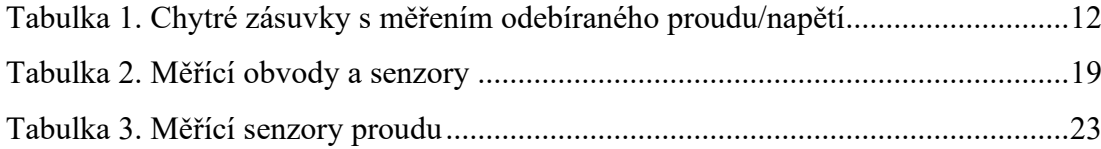

# <span id="page-48-0"></span>**SEZNAM PŘÍLOH**

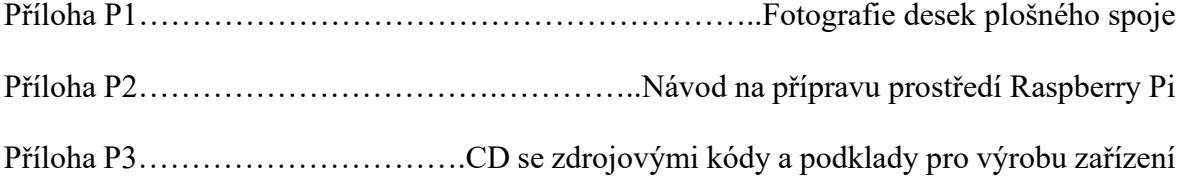

# **PŘÍLOHA P 1: FOTOGRAFIE DESEK PLOŠNÉHO SPOJE**

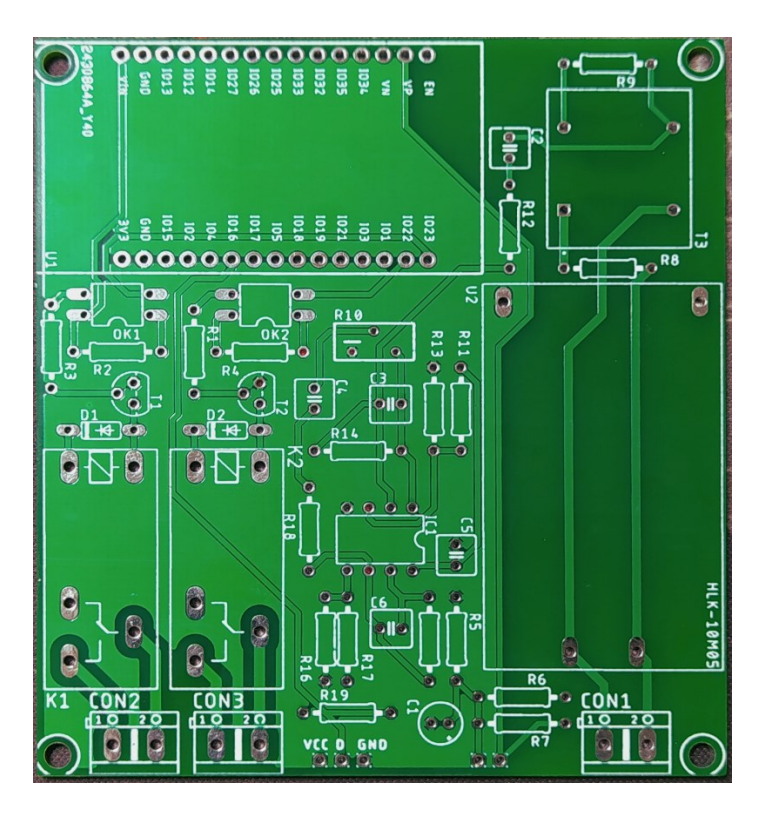

Obrázek P1. Neosazená deska verze THT.

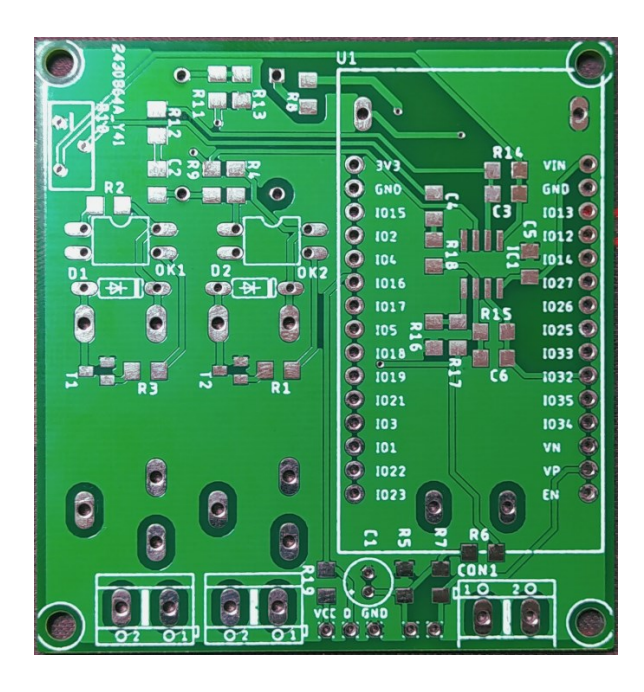

Obrázek P220. Neosazená deska verze SMD (Horní strana).

# **PŘÍLOHA P 2: NÁVOD NA PŘÍPRAVU PROSTŘEDÍ RASPBERRY PI**

Po prvním spuštění minipočítače Raspberry Pi 2 je potřeba provést aktualizaci systému a balíčků, poté se provedeme příkazy pro alokování celé kapacity SD karty ,tak abychom měli dostatek místa pro naše potřeby. Následně začneme instalací webového serveru, PHP, SQL databáze, propojením PHP a SQL a následně nainstalujeme modul phpmyadmin který slouží pro jednoduchou správu SQL databáze pomocí PHP.

V rámci BP je používané heslo: shadow , a výchozí uživatelské jméno, pokud je vyžadováno vytvoření uživatele tak jeho jméno je stejné jako heslo shadow/shadow.

```
sudo apt update
sudo apt upgrade
sudo apt update
sudo raspi-config
     #expand_rootfs
     #Finish
     #YES
sudo apt install apache2 -y
sudo apt install php7.4 libapache2-mod-php7.4 php7.4-mbstring php7.4-
mysql php7.4-curl php7.4-gd php7.4-zip -y
sudo apt install mariadb-server
sudo mysql secure installation
#u všech možností zvolíme Y (jedná se o bezpečnostní nastavení), ná-
sledně se zvolí heslo pro přístup do sql v našem případě shadow
#pass:shadow
sudo apt install php-mysql
sudo apt install phpmyadmin
#pass: shadow
sudo mysql -u root -p
GRANT ALL PRIVILEGES ON *.* TO 'username'@'localhost' IDENTIFIED BY 
'password' WITH GRANT OPTION;
sudo nano /etc/apache2/apache2.conf
bottom line> Include /etc/phpmyadmin/apache.conf
sudo service apache2 restart
sudo ln -s /usr/share/phpmyadmin /var/www/html
```
Nyní otestujeme funkčnost webového serveru tak že v prohlížeči zadáme IP adresu našeho Raspberry Pi, měla by se otevřít testovací stránka webového serveru Apache, poté vyzkoušíme za IP adresu dopsat RPi Ip/phpmyadmin opět by se měla otevřít stránka, tentokrát s administrací pro správu SQL (root/shadow), zde vytvoříme novou databázi "mereni" a v ní novou tabulku "pokusna" (jedná se pouze o název který lze změnit). V této tabulce jsou sloupce ID (auto increment), time, topic, data.

Pokud všechno funguje můžeme se vrátit do konzole našeho RPi a pokračovat v instalaci dalších potřebných aplikací.

```
sudo apt install mosquitto
sudo apt install mosquitto-clients -y
```
Následně si otevřeme konfigurační soubor pro MQTT borker (mosquitto) pomocí příkazu níže, a přepíšeme jej tak jak můžeme vidět na Obr. P1 (jedná se o zablokování anonymního publikování MQTT zpráv – v našem případě budeme vyžadovat jméno/heslo)

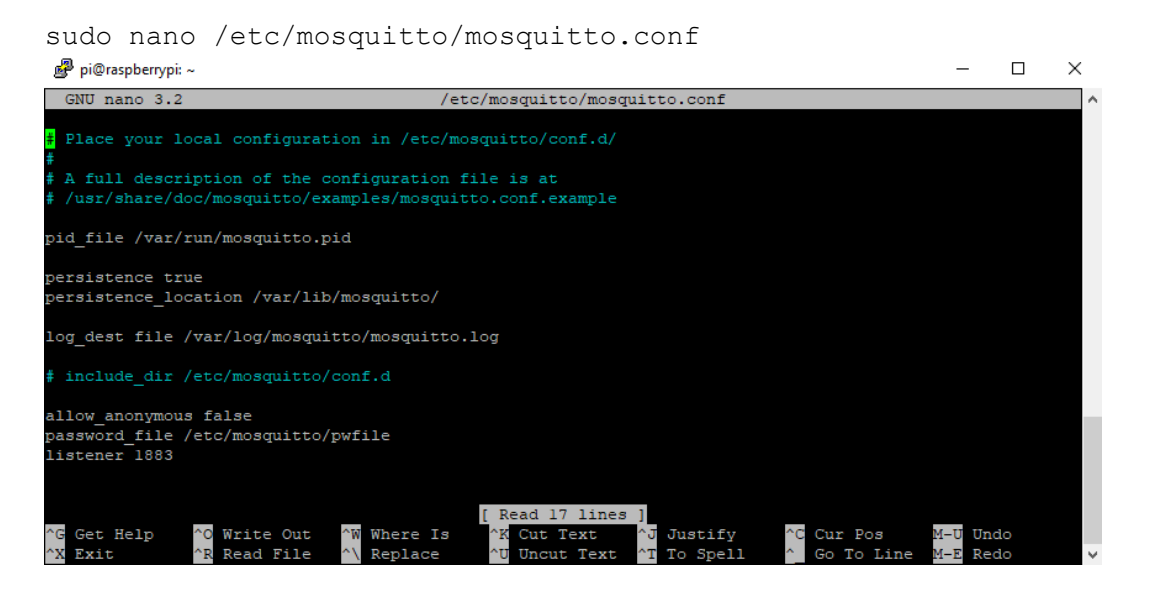

sudo mosquitto\_passwd -c /etc/mosquitto/pwfile shadow pass shadow #heslo pro připojení

sudo mosquitto passwd -c /etc/mosquitto/pwfile shadow

Nastavíme automatické spouštění brokeru po startu systému

sudo systemctl enable mosquitto

Nyní nainstalujeme nejnovější verzi aplikace Node-Red a doinstalujeme plugin pro práci

s grafickým rozhraním (dashboard )

```
bash <(curl -sL https://raw.githubusercontent.com/node-red/linux-in-
stallers/master/deb/update-nodejs-and-nodered)
autostart: sudo systemctl enable nodered.service
sudo systemctl disable nodered.service
node-red-stop
cd ~/.node-red
npm install node-red-dashboard
sudo reboot
```
Tím je příprava prostředí kompletní.